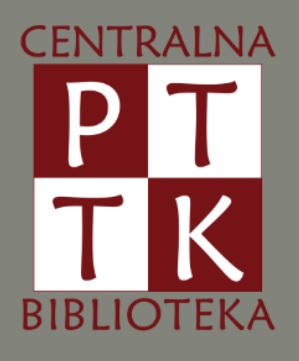

## SZKOLENIE BIBLIOTECZNO-KOMPUTEROWE REGIONALNYCH PRACOWNI KRAJOZNAWCZYCH POLSKIEGO TOWARZYSTWA TURYSTYCZNO-KRAJOZNAWCZEGO

## OPIS BIBLIOGRAFICZNY – PROGMAN BIBLIOTEKA PUBLICZNA TWORZENIE KATALOGU KOMPUTEROWEGO

Oprac. Monika Rozum

Warszawa 2023

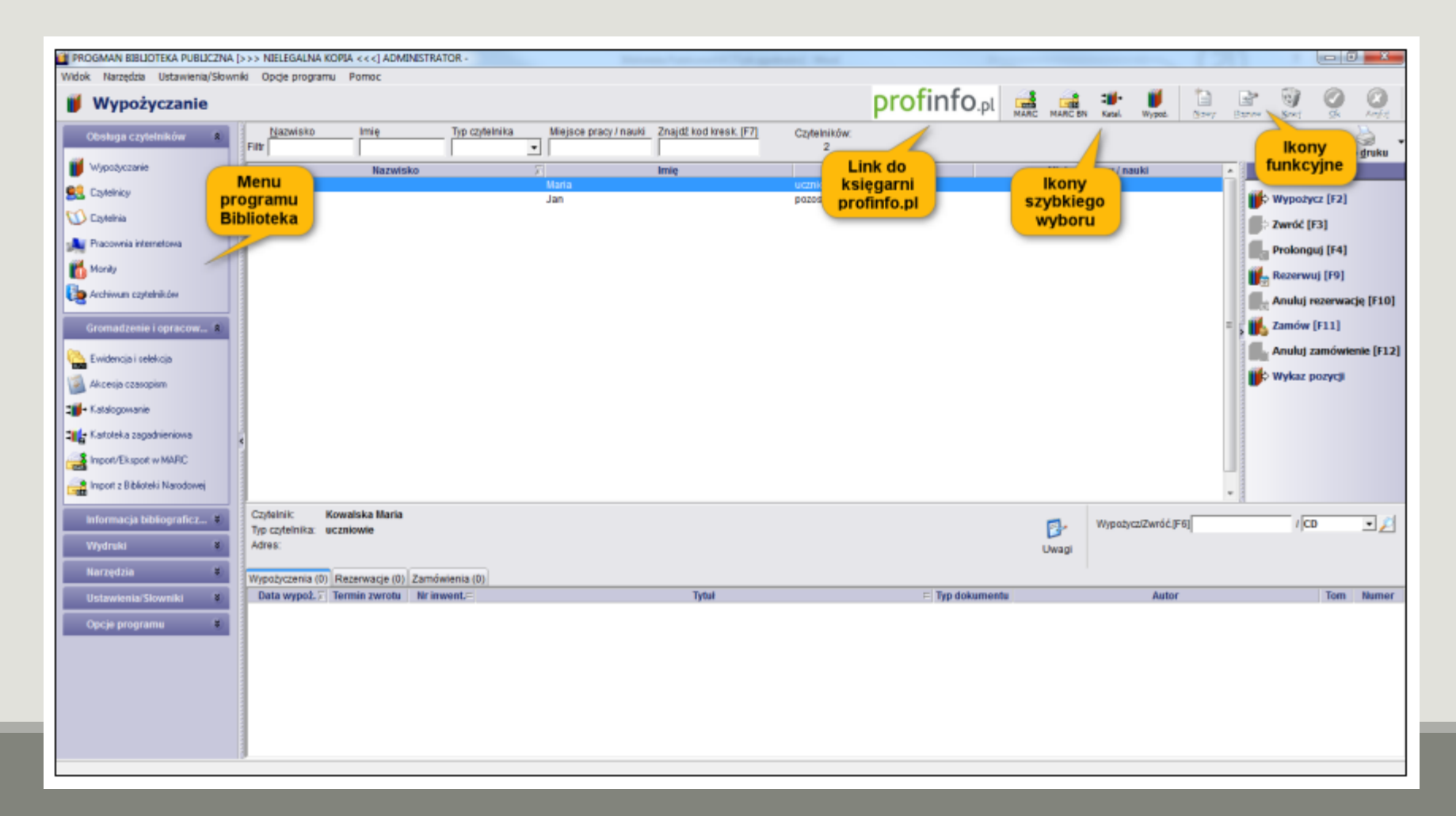

Po uruchomieniu programu bibliotecznego Progman wyświetla się okno główne

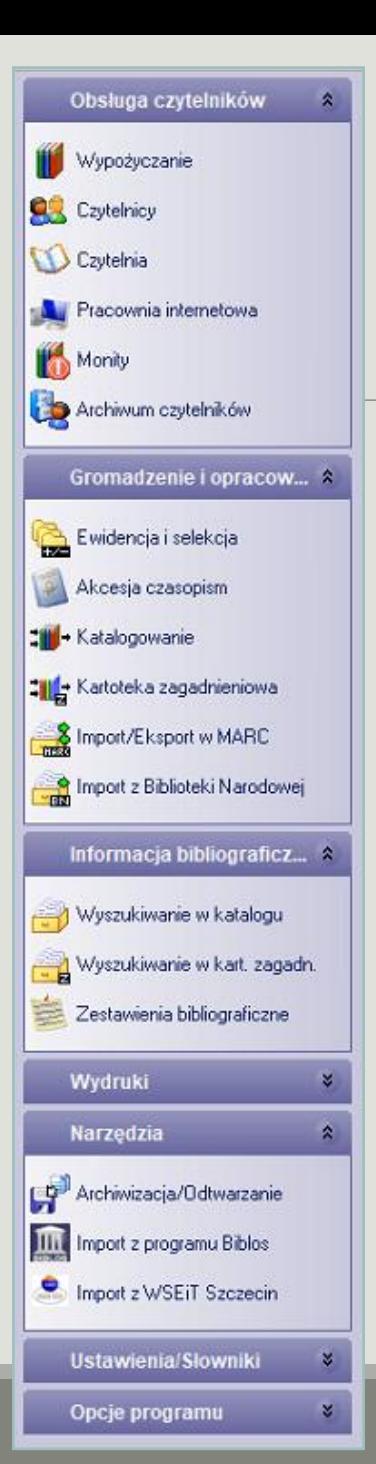

### Menu główne zawiera m. in.:

- ➢ Obsługa czytelników
- ➢ Gromadzenie i opracowanie
	- Katalogowanie;
	- Import/eksport w MARC;
	- Import z Biblioteki Narodowej.
- $\triangleright$  Informacja bibliograficzna
- ➢ Wydruki
	- Księgi inwentarzowe;
- ➢ Narzędzia
	- Archiwizacja/Odtwarzanie
- ➢ Ustawienia/Słowniki
- ➢ Opcje programu

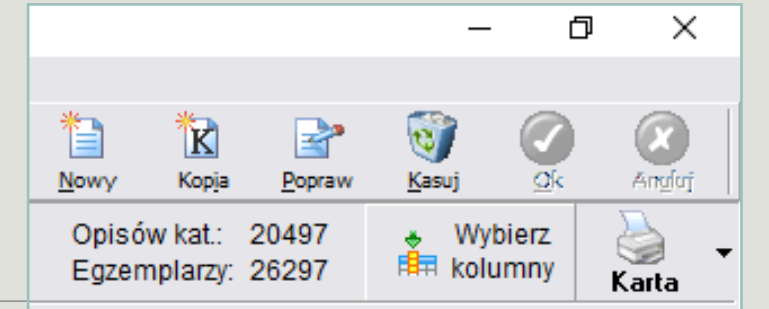

Obsługując poszczególne kartoteki należy korzystać z przycisków funkcyjnych. Są one dostępne bezpośrednio z okna głównego i służą do dodawania informacji, zatwierdzenia ich, poprawienia bądź skasowania.

# Gromadzenie i opracowanie zbiorów

Moduł służy do opracowywania i gromadzenia księgozbioru oraz podglądu i edycji zbioru już istniejącego.

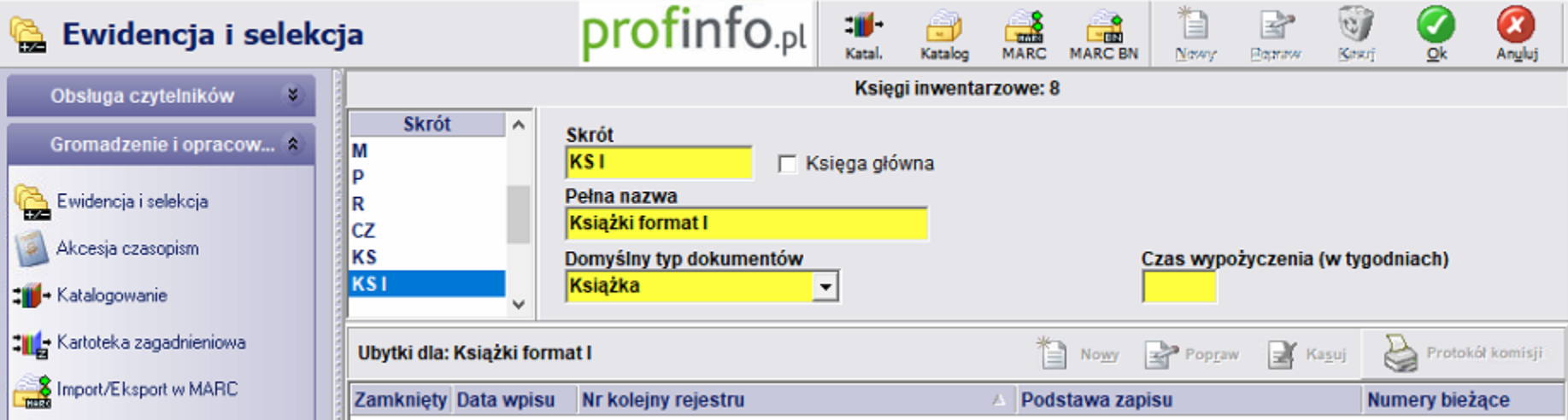

Funkcja Ewidencji i Selekcji, znajdująca się w module Gromadzenie i opracowanie udostępnia dwie opcje: edycję ksiąg inwentarzowych oraz rejestrację ubytków. Górna część okna zawiera informacje o księgach inwentarzowych i umożliwia ich dodawanie, poprawianie i usuwanie. Okno to, składa się z następujących pól: skrót, pełna nazwa, domyślny typ dokumentów, księga główna (zaznaczenie tej opcji spowoduje, że dana księga będzie otwierana jako pierwsza w przypadku gdy zamierzamy prowadzić kilka ksiąg inwentarzowych) oraz czas wypożyczenia.

Dolna część okna służy rejestrowaniu ubytków. Ubytkowanie zbiorów przeprowadzane jest dla każdej księgi oddzielnie.

Nie można usunąć księgi inwentarzowej, która zawiera pozycje inwentarzowe. Po utworzeniu ksiąg inwentarzowych, można przejść do tworzenia księgozbioru w zakładce Katalogowanie.

# Katalogowanie zbiorów

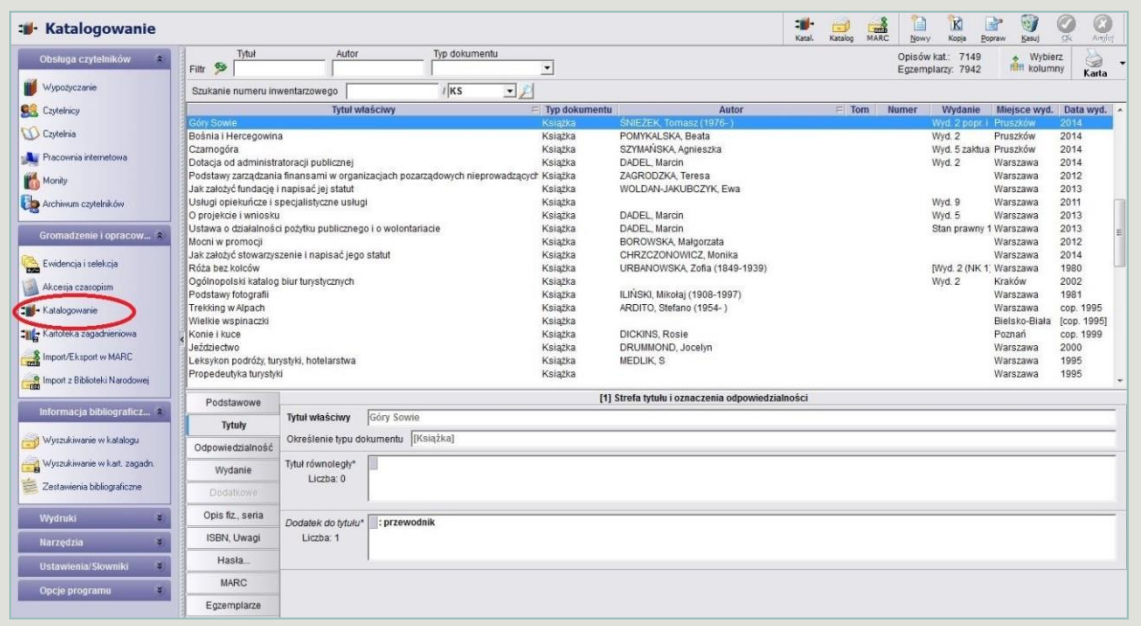

Katalogowanie zbiorów odbywa się w zakładce Gromadzenie i opracowanie.

W górnej części jest pasek umożliwiający wyszukiwanie według tytułu, autora, typu dokumentu lub poprzez numer inwentarzowy.

W środkowej części są opisy bibliograficzne z ostatnio wprowadzonym dokumentem wyświetlanym na górze.

W dolnej części pole z poszczególnymi strefami opisu bibliograficznego. To tu wpisujemy dane wprowadzając każda nową książkę. Można też edytować już wprowadzone opisy.

## STREFY OPISU BIBLIOGRAFICZNEGO I ŹRÓDŁA DANYCH

Elementy opisu bibliograficznego pogrupowane są w strefach. Kolejność poszczególnych elementów w strefach oraz kolejność stref jest ściśle określona.

### Opis bibliograficzny zbudowany jest ze stref

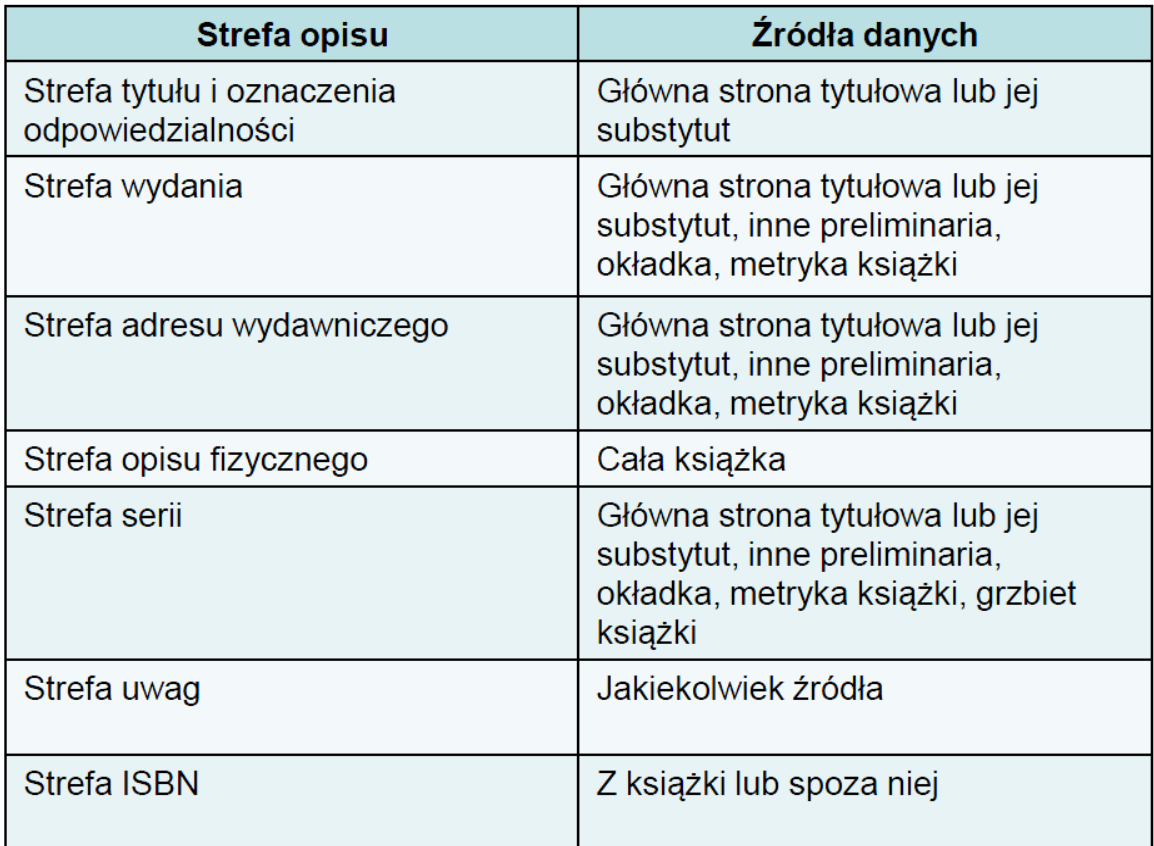

Brakujące dane zaleca się ustalać na podstawie źródeł spoza dokumentu, np. Przewodnika Bibliograficznego, katalogu Biblioteki Narodowej, strony internetowej wydawców lub innych wydawnictw informacyjnych.

# STREFY OPISU BIBLIOGRAFICZNEGO KSIĄŻKI

Opis podzielony jest na 10 zakładek. Strefy opisu wymagane przez normę są w programie odpowiednio oznaczone. Przynależność pól do konkretnego stopnia zmienia się w zależności od typu dokumentu.

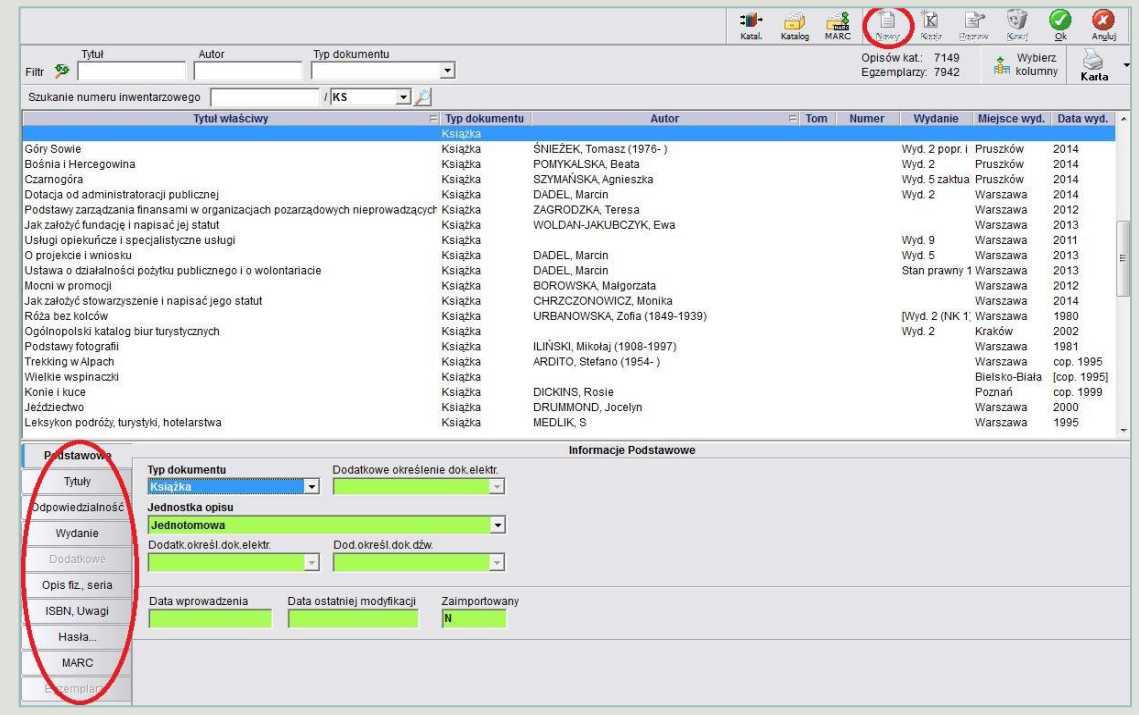

Pola opisu w I stopniu szczegółowości są oznaczone pogrubioną czcionką, jednak program nie wymaga ich wpisania – opis można wprowadzać sukcesywnie.

Pola II stopnia szczegółowości opisu są wyróżnione czcionką pochyloną (kursywą). **II stopień** - obejmuje elementy obowiązkowe i zalecane, które pozwalają na bliższą charakterystykę dokumentu przez wprowadzenie dodatku (lub dodatków) do tytułu, następnych oznaczeń odpowiedzialności, nazwy wydawcy, oznaczeń formy, formatu ilustracji oraz serii i jej numeracji, dokumentu lub dokumentów towarzyszących (np. w katalogach bibliotecznych i w bieżących bibliografiach specjalnych).

Pola III stopnia (dostępne są tylko niektóre) i są oznaczone czcionką zwykłą.

# STREFY OPISU BIBLIOGRAFICZNEGO KSIĄŻKI

W zakładce Podstawowe należy podać typ opisywanego dokumentu oraz jednostkę opisu. **Jednostką opisu mogą być: całość dokumentu** (wydawnictwa jednoczęściowego) lub określona liczba części (książka jednotomowa lub wielotomowa), **jedna cześć dokumentu** (wydawnictwa wieloczęściowego) fizycznie samodzielna (książki wchodzące w skład serii, wydawnictwa ciągłe), **niesamoistna wydawniczo część dokumentu** (praca, rozdział, fragment, artykuł).

Następne zakładki Tytuły, Odpowiedzialność, Wydanie, Dodatkowe, Opis fiz., seria, ISBN, Uwagi odpowiadają strefom opisu bibliograficznego.

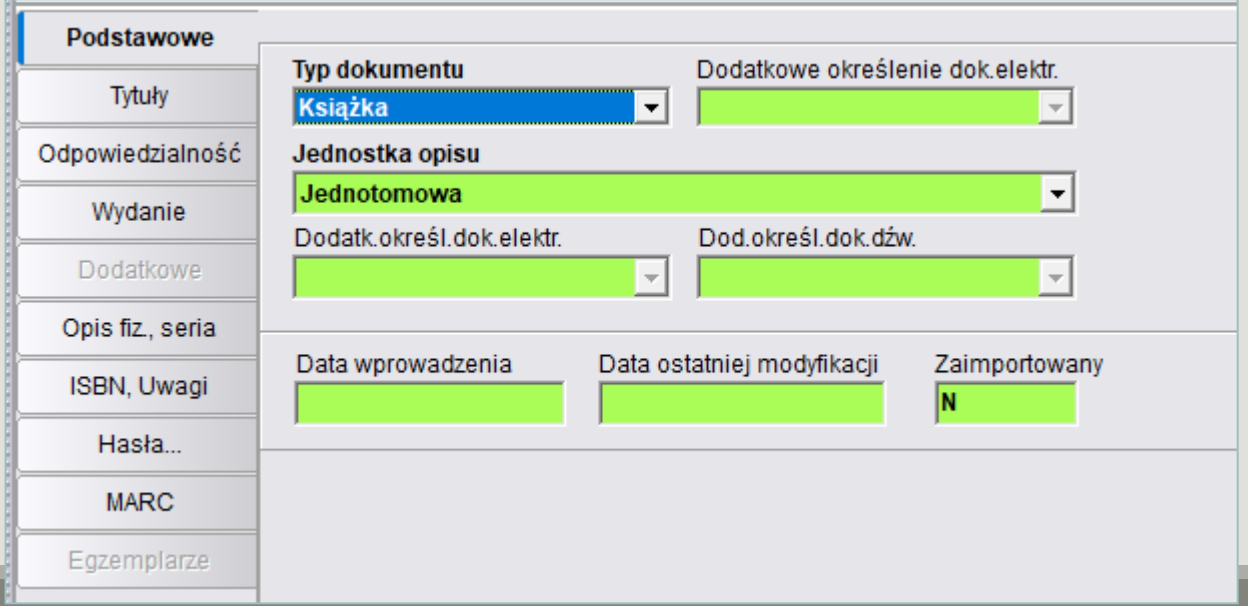

## Język, alfabet oraz forma gramatyczna i ortograficzna opisu bibliograficznego

Dane stanowiące zawartość strefy tytułu i oznaczenia odpowiedzialności, wydania, adresu wydawniczego i serii należy przejmować w języku, w jakim występują w książce.

Dodawane w tych strefach uzupełnienia (np. słowne rozwiązanie skrótów i cyfr w tytule) należy formułować zasadniczo w języku tekstu książki. W pozostałych strefach: opisu fizycznego, uwag, ISBN, dane podajemy w języku polskim.

Skróty umowne wyrazów typowych, często używanych w opisie, należy podawać w stałej formie, w języku polskim, niezależnie od języka i alfabetu opisywanej książki:

- właściwie właśc.
- $\circ$  i inne i in.
- $\circ$  i inni i in.
- bez miejsca b. m.
- bez wydawcy b. w.
- $\circ$  około ok.
- wiele liczbowań wiele liczb.

Wyrazy i wyrażenia typowe często występujące w opisie - przejęte z książki lub też dodawane przez katalogującego (sformułowane w zależności od strefy w języku oryginału lub polskim) należy skracać zgodnie z normą PN-85/N-01158 "Skróty wyrazów i wyrażeń w opisie bibliograficznym", np.

- wydanie wyd.
- tłumaczył tł.
- ilustrował il.
- przekład przekł.
- redaktor naukowy red. nauk.

Nie należy skracać wyrazów w tytule, natomiast zbyt długi tytuł można skracać, zachowując co najmniej trzy pierwsze jego wyrazy i niezmieniony sens, zaznaczając opuszczenie wielokropkiem ujętym w nawias kwadratowy [...].

Skróty występujące w książce należy przejmować do opisu bez zmian, dodając w miarę potrzeby ich uzupełnienie lub rozwiązanie, ujęte w nawias kwadratowy.

W opisie zasadniczo należy stosować pisownię oraz formę gramatyczną elementów, występującą w książce.

Wielkie litery stosuje się zgodnie z ortografią języka książki.

Książkę wydrukowaną innym niż łaciński alfabetem można opisać, stosując jedno z trzech rozwiązań:

- Podając opis zgodnie z alfabetem książki (gdy biblioteka gromadzi wyłącznie lub w dużej ilości książki drukowane w alfabecie nie łacińskim i prowadzi dla tego księgozbioru katalog),
- Podając opis książki w transliteracji polegającej na konwersji liter alfabetu nie łacińskiego na o odpowiednie litery alfabetu łacińskiego w oparciu o odpowiednie normy (metodę tę stosuje się w dużych bibliotekach, gromadzących zbiory w różnych językach)
- Podając opis w transkrypcji, polegającej na przedstawieniu liter zgodnie z fonetyką języka polskiego (tę metodę wybierają mniejsze biblioteki, biblioteki dziecięce i młodzieżowe ze względu na użytkownika i zwykle niewielką ilość wydawnictw, których opis wymagałby konwersji alfabetu.

Uporządkowuje wiadomości odnoszące się do tytułu, czyli wyrazu lub wyrażenia stanowiącego nazwę własną książki oraz jej autorstwa – osoby lub ciała zbiorowego, będących twórcami intelektualnej i/lub artystycznej zawartości książki.

Podstawowym źródłem danych uzyskania tych wiadomości jest strona tytułowa lub jej substytut.

Zawartość strefy: **Tytuł właściwy : dodatek do tytułu / pierwsze oznaczenie odpowiedzialności ; każde następne oznaczenie odpowiedzialności** 

#### *Przykład:*

*Poznajemy Niepodległą : od krajoznawstwa retro do krajoznawstwa 2.0 / [teksty do katalogu wystawy Jan Paweł Piotrowski ; koncepcja wystawy i opracowanie plansz Anna Becker-Kulińska, Maria Janowicz]*

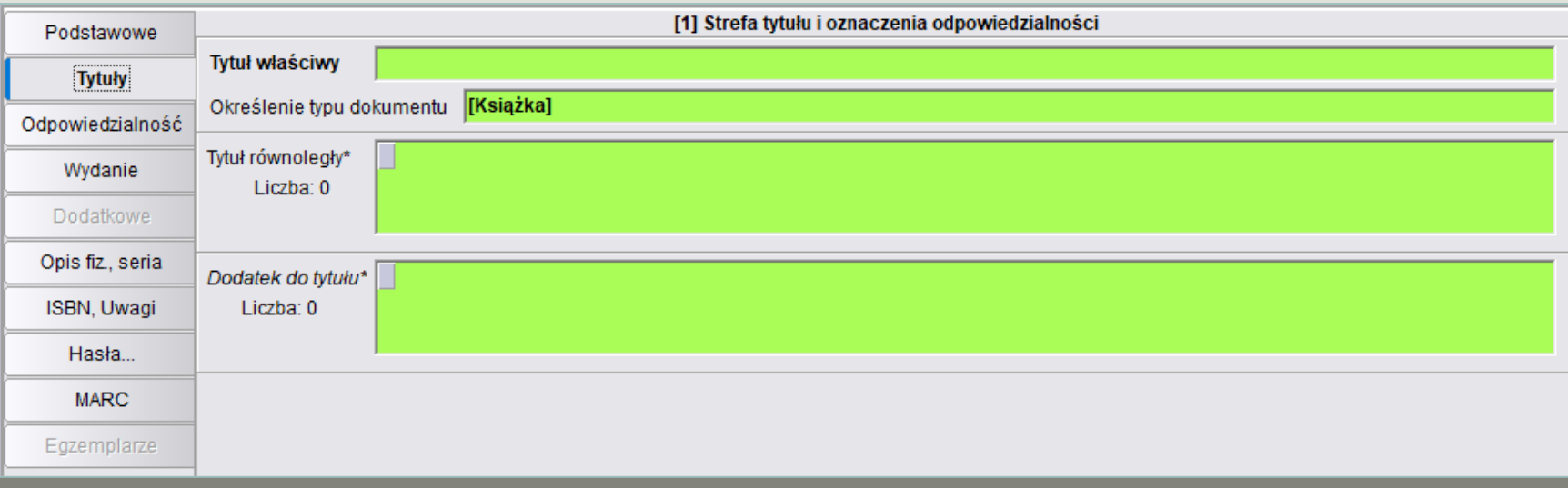

#### **Tytuł właściwy** – inaczej tytuł główny książki

- Podaje się go w formie w jakiej występuje na stronie tytułowej, z zachowaniem ortografii języka, w jakim jest podany tytuł i zgodnie z zasadami interpunkcji języka polskiego
- Jeżeli w tytule znajdują się nawiasy okrągłe, w opisie bibliograficznym należy je zachować (występujące w tytule nawiasy kwadratowe należy zamienić na okrągłe z wyjątkiem nawiasów w zapisach chemicznych i matematycznych)
- Jeżeli występuje kilka tytułów jako tytuł właściwy uznaje się ten, który jest wyróżniony typograficznie jeżeli nie ma wyróżnień, wybiera się tytuł pierwszy, pozostałe tytuły traktujemy jako dodatki do tytułu
- W skład tytułu właściwego wchodzą TYTUŁY OBOCZNE, tzn. takie, które poprzedzone są wyrazami: czyli, albo. Pierwszy wyraz tytułu obocznego pisze się WIELKĄ LITERĄ, np. Śluby panieńskie czyli Magnetyzm serc
- Odmiany tytułu występujące poza stroną tytułową TYTUŁ GRZBIETOWY LUB OKŁADKOWY można podać w strefie uwag
- Tytuły w językach obcych występujące na stronie tytułowej obok tytułu polskiego, tzw. TYTUŁY RÓWNOLEGŁE, pomija się w opisie drugiego stopnia szczegółowości
- Jeżeli w tytule książki występuje nazwa autora, należy ją traktować jako integralną część tytułu i nie powtarzać tej nazwy w oznaczeniu odpowiedzialności
- Skróty i liczebniki występujące w tytule właściwym można rozwinąć (rozwinięcie słowne podaje się w nawiasach kwadratowych, np.: *100 [Sto] najwybitniejszych postaci w historii muzyki*
- Tytuł zbyt długi można skracać zachowując co najmniej jego pierwsze trzy wyrazy, nie zmieniając sensu tytułu i zachowując poprawność gramatyczną. Pominięcia zaznacza się wielokropkiem w nawiasie kwadratowym […]
- Nie należy skracać słów w tytule, np. pisać kl. IV jeżeli w książce jest klasa IV
- Tytuły w alfabetach niełacińskich (np. cyrylickich) transliteruje się na znaki alfabetu łacińskiego

#### **Dodatek do tytułu** – wyrażenie uzupełniające tytuł właściwy

- 1. Podtytuł tytuł umieszczany po tytule głównym objaśniający go lub uzupełniający
- 2. Nadtytuł tytuł poprzedzający tytuł główny dzieła
- Pierwszy wyraz dodatku pisze się małą literą z wyjątkiem nazw własnych
- Jeżeli na stronie tytułowej znajduje się kilka dodatków należy je podać w takiej kolejności w jakiej występują, o ile wyróżnienie typograficzne nie wskazują innego porządku
- Dodatki do tytułu spoza strony tytułowej można wymienić w strefie uwag

#### Przykłady opisu książki jednotomowej i wielotomowej

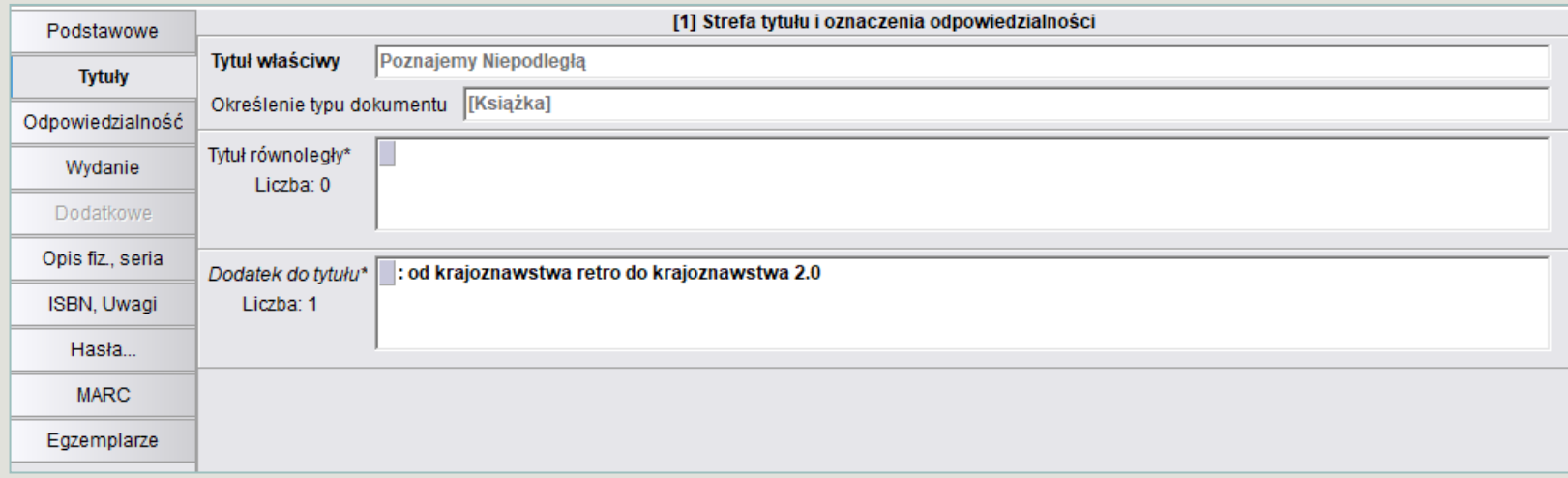

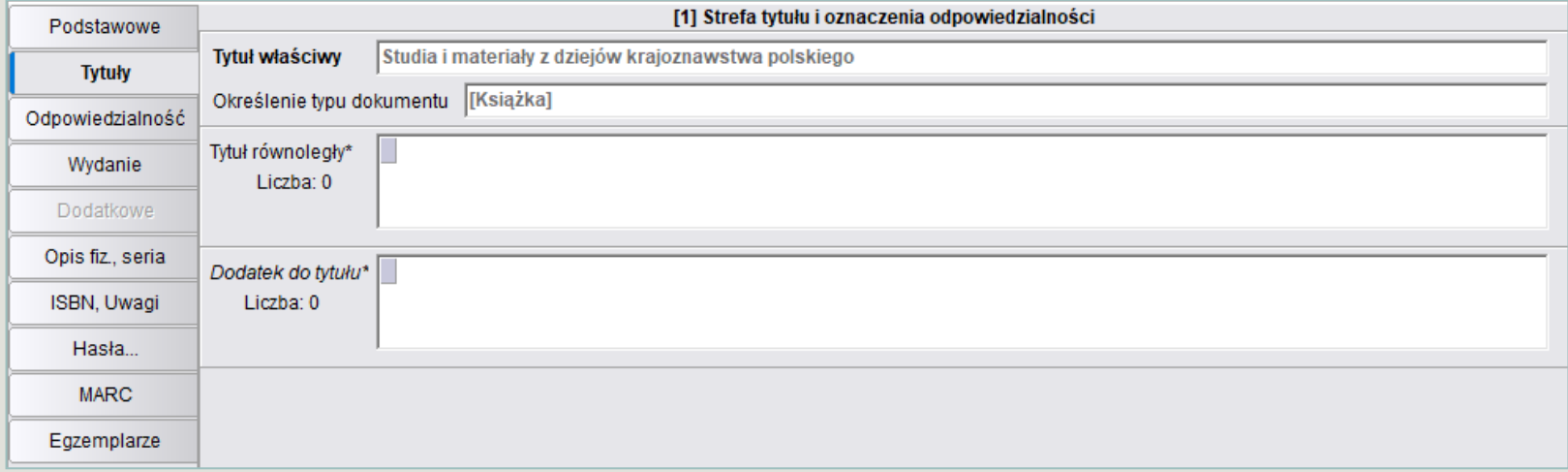

**Oznaczenie odpowiedzialności** jest drugą częścią strefy, włącza informacje o twórcach dokumentu. Wśród osób odpowiedzialnych za dokument w pierwszej kolejności pojawia się zapis tzw. pierwszego oznaczenia odpowiedzialności.

1. Autor – osoba lub ciało zbiorowe będące głównym twórcą dzieła.

2. Współtwórca – osoba lub ciało zbiorowe współdziałające przy powstaniu książki: redaktor, tłumacz, autor ilustracji, autor przedmowy, itp.

3. Instytucja sprawcza – to instytucja sprawująca nadzór merytoryczny nad wydaniem książki, inicjująca jej powstanie, często jednocześnie pełniąca rolę wydawcy. Nazwa instytucji sprawczej zwykle umieszczana jest u góry strony tytułowej.

- Nazwy współtwórców występujące poza stroną tytułową (np. tłumaczy, redaktorów, ilustratorów) można przejmować do opisu w zależności od wkładu danej osoby w powstanie książki – nazwy przejęte spoza strony tytułowej należy ujmować w nawiasy kwadratowe.
- W oznaczeniu odpowiedzialności nie wymienia się recenzentów, redaktorów wydawnictwa, korektorów, projektantów okładki, itp.
- Nazwy osób wraz z określeniami ich udziału w powstaniu książki należy podawać w takiej formie, w jakiej występują na stronie tytułowej.
- Jeżeli w jednym oznaczeniu odpowiedzialności wymienia się nazwy dwóch lub trzech osób, oddziela się je przecinkami, z wyjątkiem przypadków, gdy nazwiska połączone są spójnikami, np.: Liliana Olchowik-Adamowska, Kazimierz Kunicki, Tomasz Ławecki
- Jeżeli w książce podano więcej niż trzech autorów, redaktorów, tłumaczy, itp. w oznaczeniu odpowiedzialności wymienia się pierwszego autora (redaktora, tłumacza), a opuszczone nazwiska zaznacza skrótem [i in.] lub [et al.]
- Nazwy autorów się i współtwórców książek w oznaczeniu odpowiedzialności podaje się w kolejności występowania na stronie tytułowej, jeżeli wyróżnienie typograficzne nie sugeruje innego uszeregowania.
- Oznaczenie odpowiedzialności przejęte spoza strony tytułowej porządkuje się według stopnia odpowiedzialności, np.: autorzy tłumacze – ilustratorzy - …
- Pomija się wyrażenia dotyczące tytułów naukowych, zawodowych, rodowych, itp.

#### Przykłady opisu książki jednotomowej i wielotomowej

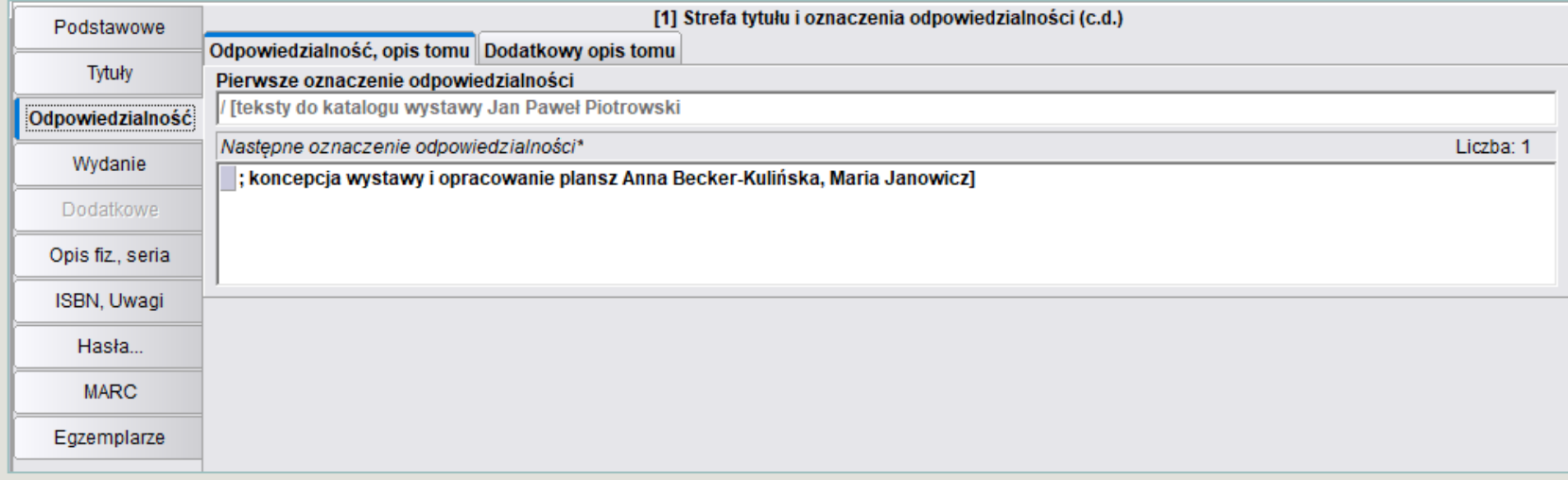

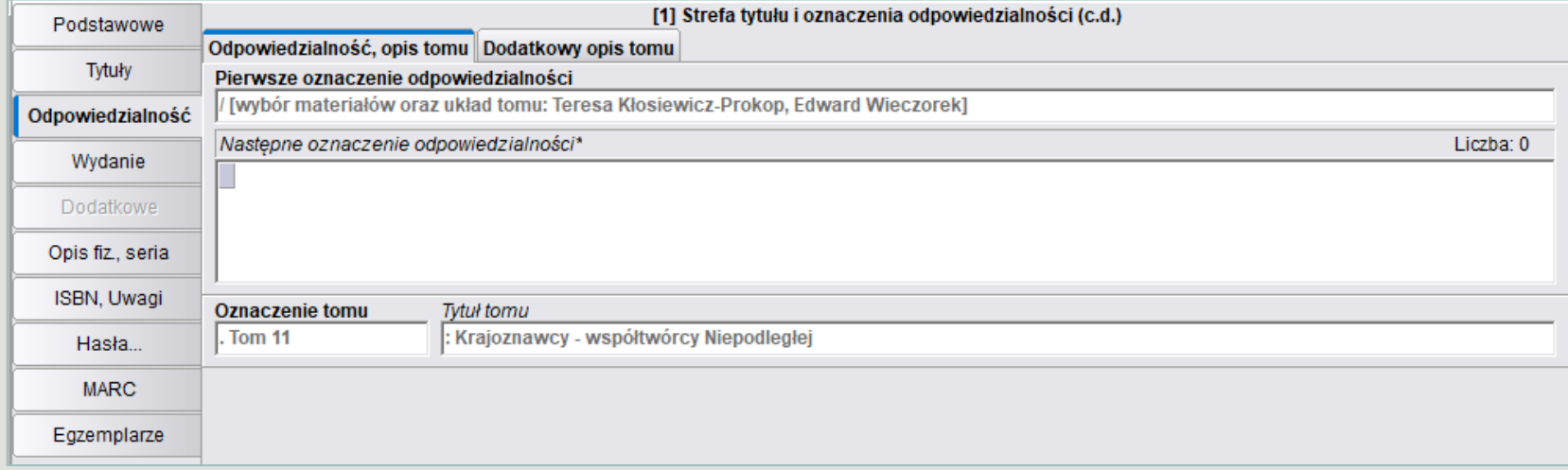

# 2. STREFA WYDANIA i 4. STREFA ADRESU WYDAWNICZEGO

**Strefa wydania** informuje o kolejności wydania. Pomija się w niej informacje o wydaniu pierwszym, z wyjątkiem np. pierwszego wydania krajowego lub edycji skróconej. Podstawowym źródłem danych jest cała książka (dane przejęte spoza niej włączone są w nawias kwadratowy).

Zawartość strefy:

**. – Oznaczenie wydania /** *pierwsze oznaczenie odpowiedzialności dotyczące wydania Przykład: Wyd. 2 popr. i uzup.*

**Strefa adresu wydawniczego** zawiera dane o miejscu (miejscach) wydania, wydawcy (wydawcach) oraz dacie wydania, a także miejscu druku, drukarni oraz dacie druku w wypadku braku lub niepełnych informacji podstawowych.

Zawartość strefy:

. – **Miejsce wydania : nazwa wydawcy, data wydania (miejsce druku : nazwa drukarni, data druku)** *Przykład: Warszawa : Wydawnictwo PTTK, 1986*

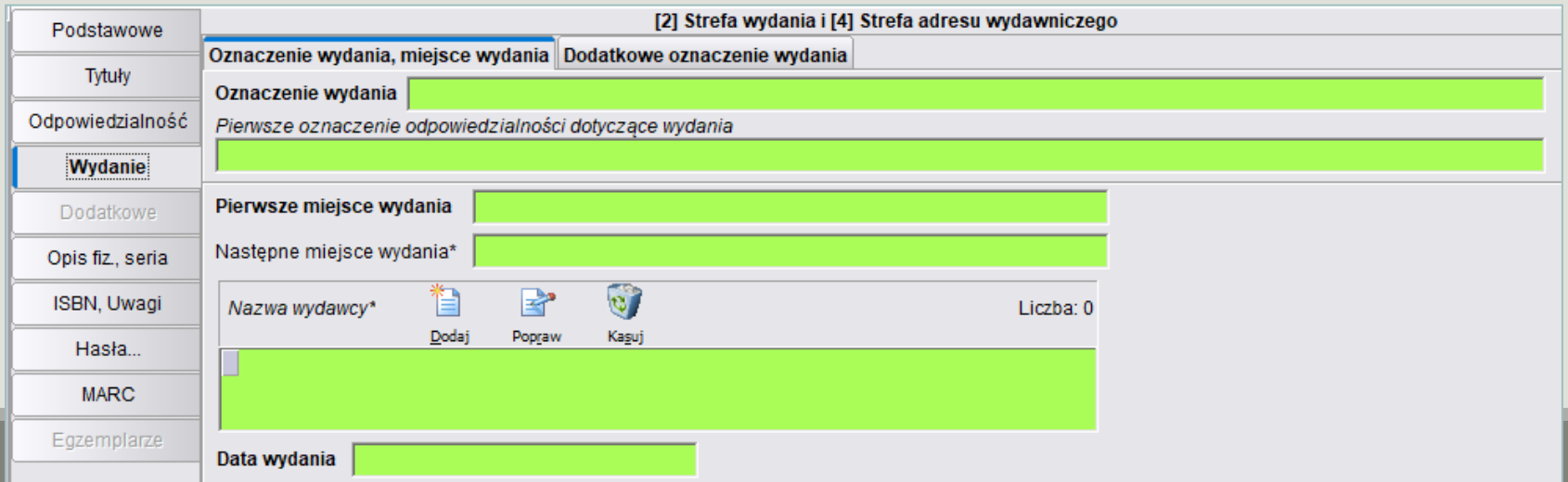

## **STREFA WYDANIA**

#### **Oznaczenie wydania** czyli numer wydania wraz z określeniami słownymi

- ✓ Numer wydania podaje się cyframi arabskimi dodatkowe określenia wydania skraca się wg normy PN-N-01158: 1985 Skróty wyrazów i wyrażeń w opisie bibliograficznym, np.: **Wyd. 3 zm. Wyd. 2 rozsz. i uzup.**
- ✓ Pomija się oznaczenia dotyczące wydania pierwszego, chyba, że charakteryzują one bliżej to wydanie, np.:

**Wyd. 1 krajowe Wyd. 1 pełne Wyd. 1 (dodr.)** 

 $\checkmark$  W opisie bibliograficznym przepisów prawnych w oznaczeniu wydania podaje się stan prawny, np.:

```
Stan prawny na 1 stycznia 2006 r. 
Wyd. 5 popr. i rozsz., stan prawny 1.VII.2005 r.
```
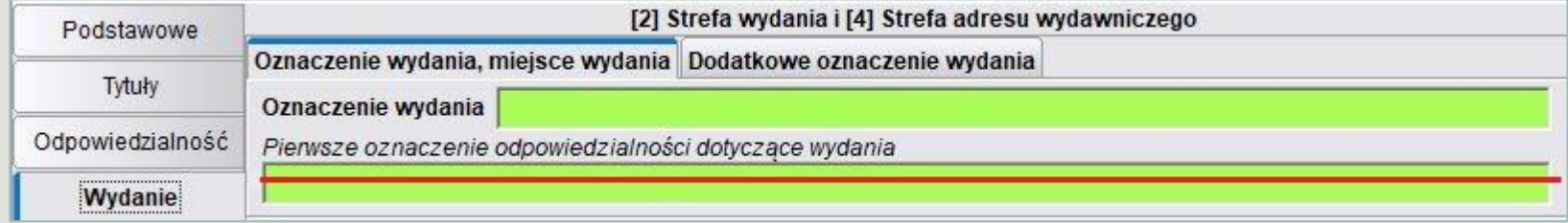

## **STREFA ADRESU WYDAWNICZEGO**

**Miejsce wydania** to nazwa miejscowości będącej siedzibą wydawcy

- Jeżeli w książce znajdują się dwa miejsca wydania do opisu przejmuje się nazwy obu miejscowości.
- W przypadku więcej niż dwóch miejsc odnoszących się do tego samego wydawcy, do opisu należy przyjąć nazwę pierwszego miejsca wydania.
- Jeżeli książka została wydana przez oddział wydawnictwa, nazwę siedziby oddziału traktuje się jako drugie miejsce wydania.
- Brak miejsca wydania oznacza się skrótem [B.m.]
- Miejsce wydania ustalone na podstawie innych źródeł niż opracowywana książka można podać w nawiasie kwadratowym, np.: [Katowice]

**Nazwa wydawcy** – w opisie zachowuje się najistotniejsze części nazwy wydawcy

- Można pominąć określenia takie jak: oficyna wydawniczo-księgarska, dom wydawniczy, księgarnia, jeśli nie stanowią integralnej części nazwy. Pomija się też określenia typu: nakładem, spółka akcyjna, limited – odnoszące się do funkcji wydawcy lub jej stanu prawnego.
- **•** Jeżeli wydawcą książki jest jej autor, w miejscu nazwy wydawcy pisze się: nakł. aut.
- Jeżeli w książce występują nazwy dwóch wydawców, do opisu przejmuje się obie nazwy poprzedzone odpowiadającymi im nazwami miejscowości.
- Jeżeli wymieniono więcej niż dwóch wydawców, należy przyjąć do opisu nazwę pierwszego wydawcy lub nazwę wyróżnioną typograficznie jako ważniejszą
- Brak nazwy wydawcy zaznacza się w opisie skrótem [b.w.]

**Data wydania** – rok wydania książki

- Podaje się cyframi arabskimi, niezależnie od zapisu w książce, np.: 2006 *w książce: MMVI*
- Jeżeli w książce brak jest daty wydania nie powinno się w opisie podawać skrótu **b.r.**, lecz zastosować jedno z następujących rozwiązań, zgodnie z podaną kolejnością:
	- **•** Przejąć z książki rok dystrybucji i poprzedzić go skrótem [dystr.]
	- Przejąć rok copyright ze skrótem cop. lub datę druku poprzedzoną skrótem dr., np.: cop. 2003 lub dr. 1957
	- W nawiasie kwadratowym podać rok wydania ustalony przez bibliotekarza [2005]
	- W nawiasie kwadratowym podać rok przybliżony lub przypuszczalny: [ok. 1932] rok przybliżony [1932?] rok przypuszczalny [200-] ustalone dziesięciolecie [195-?] przypuszczalne dziesięciolecie

## **STREFA WYDANIA I STREFA ADRESU WYDAWNICZEGO**

#### Przykłady opisu książki

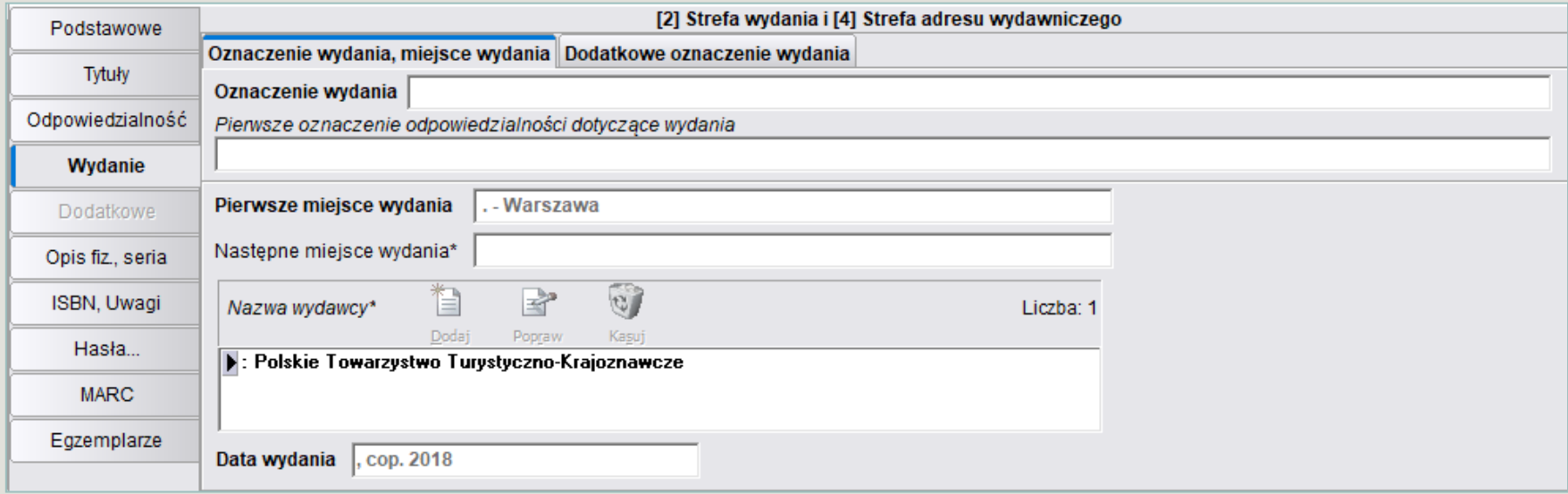

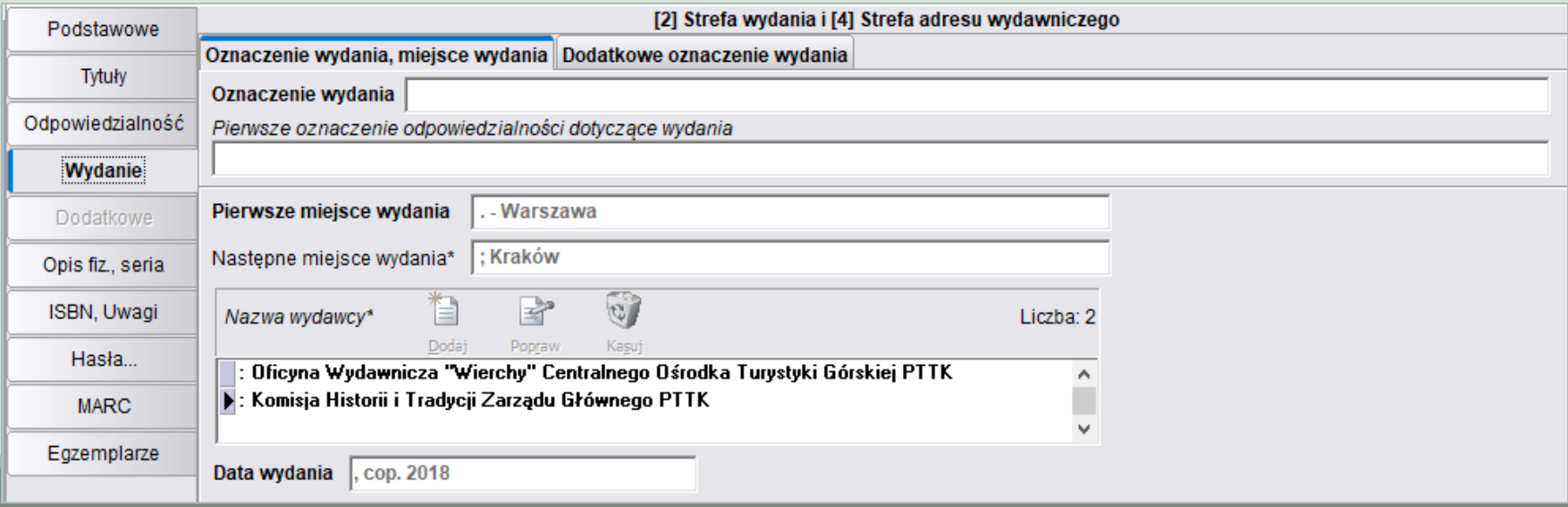

# 5. STREFA OPISU FIZYCZNEGO i 6. STREFA SERII

**Strefa opisu fizycznego** podaje pełną informację o cechach zewnętrznych książki, określając w kolejności jej postać fizyczną, włącza dane o objętości (paginacji) oraz ilustracjach. Określa format, czyli wysokość grzbietu książki wyrażoną w centymetrach (przy formatach nietypowych podaje się oba wymiary).

Zawartość strefy:

**. – Objętość książki : oznaczenie ilustracji ; format + oznaczenie dokumentu towarzyszącego**  *Przykład: 270, [4] s. , 16 k. tabl. : mapa, rys. ; 21 cm + mapa*

**Strefa serii** obowiązuje dla wydawnictw seryjnych, ukazujących się bez określonej częstotliwości, lecz najczęściej numerowanych i posiadających wspólną nazwę serii (często także wspólną instytucję sprawczą) — zawiera tytuł serii, ISSN serii oraz numerację w obrębie serii. Może także zawierać tytuł lub oznaczenie podserii, ISSN podserii oraz numerację w obrębie podserii.

Zawartość strefy:

**. – (Tytuł serii, ISSN serii ; numeracja w obrębie serii. Oznaczenie i/lub tytuł podserii, ISSN podserii ; numeracja w obrębie podserii)**  *Przykład: (Biblioteka Narodowa. Seria 1 ; nr 253)*

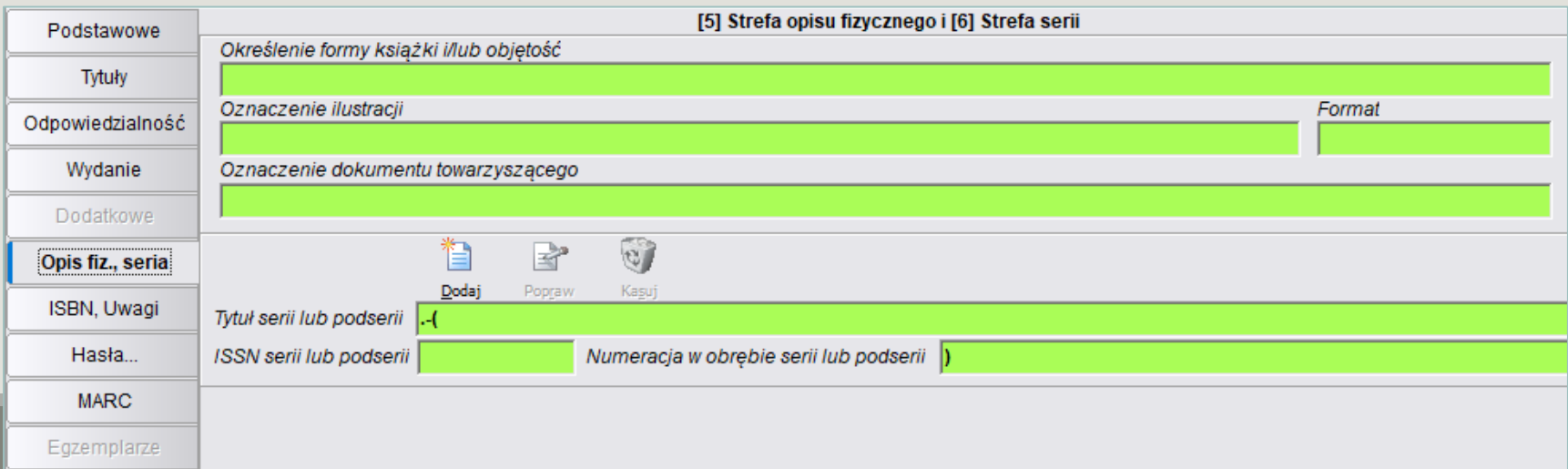

## **STREFA OPISU FIZYCZNEGO**

### **Określenie formy książki**

Podaje się w przypadkach gdy opisywane wydawnictwo ma odmienną od kodeksu, np.: Teka (60 k.) lub Harmonijka (15 s.) W przypadku książek wielotomowych wydanych w jednym woluminie zaznacza się liczbę tomów, a w nawiasie okrągłym podaje się ogólną liczbę stron lub – w przypadku odrębnych paginacji tomów – oddzielona średnikami liczbę, np.: 2 t. w 1 wol. (264; 315 s.)

**Objętość** - to liczba stronic, kart lub łamów, po liczbie należy podać odpowiedni skrót: s. (stronice) – jeśli karty w książce numerowane są dwustronnie 251 s. lub k. (karty) – jeżeli karty numerowane są jednostronnie 16 k.

- Jeżeli w książce jest brak liczbowania stronic, należy policzyć stronice i podać ich liczbę w nawiasie kwadratowym [45] s.
- Jeżeli w książce występują dwa lub trzy ciągi stronic, podaje się numery ostatnich stronic poszczególnych ciągów, zachowując kolejność ciągów: 2566, VII s.
- W przypadku gdy numeracja arabska kontynuuje rzymską, należy podać tylko końcowy numer, 315 s., a nie VI, 7- 315 s.
- Po liczbie stronic lub kart podaje się dodatkowo liczbę tablic (stron nieliczonych do głównego ciągu). Jeżeli tablice są numerowane, należy podać numer ostatniej z nich z odpowiednim skrótem s. tabl. (stron tablic) lub k. tabl. (kart tablic), np. 374 s. , 7 s. tabl. Jeżeli brakuje numeracji tablic, należy je policzyć i w nawiasie kwadratowym podać ich liczbę, np. 345 s. , [9] s. tabl.
- Można wyróżnić rodzaj ilustracji umieszczonych na tablicach, zastępując skrót tabl. odpowiednim określeniem 406 s. [1] k. portr.

#### **Oznaczenie ilustracji**

- Jeżeli na stronach wliczonych w numerowany ciąg oprócz tekstu występują ilustracje, w opisie należy je zaznaczyć skrótem il.
- Jeśli ilustracje są barwne można dodać skrót kolor. lub il. kolor
- Można wyróżnić poszczególne rodzaje ilustracji (wszystkie lub niektóre, uznane za ważne) podając w porządku alfabetycznym odpowiednie określenia: il., mapy lub fot., noty, portr.

**Format** – podaje się w centymetrach z zaokrągleniem w górę do pełnego centymetra, np. dla książki o wysokości 20,2 cm należy podać 21 cm.

Jeżeli książka ma nietypowy format, tj. gdy szerokość książki przewyższa wysokość grzbiet, wysokość książki jest większa niż 45 cm lub mniejsza niż 10 cm lub szerokość książki jest mniejsza niż połowa wysokości – wówczas po znaku mnożenia podaje się także szerokość książki 21×29 cm

## **STREFA OPISU FIZYCZNEGO**

#### **Oznaczenie dokumentu towarzyszącego**

Dokument towarzyszący to dokument przeznaczony do użytkowania łącznie z książką, może to być broszura, CD-ROM, dyskietka. Określenie dokumentu towarzyszącego poprzedza się odstępem, znakiem dodawania, odstępem. W razie potrzeby można podać tytuł i opis fizyczny dokumentu towarzyszącego.

- + CD-ROM
- $+2$  CD
- + dyskietka
- + płyta

## **STREFA SERII**

**Strefę serii** - wszystkie wyrazy tytułu serii zaczyna się wielkimi literami, z wyjątkiem przyimków, zaimków i spójników. Jeżeli do wyjaśnienia tytułu serii niezbędne są dodatki do tytułu, to należy je podać. Wszystkie wyrazy dodatków o tytułu serii pisze się małą literą (z wyjątkiem nazw własnych)

(Lektury z Opracowaniem)

(Spotkanie z Przyrodą : przewodnik kieszonkowy)

Zaleca się podać numer serii ISSN (Międzynarodowy Znormalizowany Numer Wydawnictwa Ciągłego). Numer książki w obrębie serii należy podać cyframi arabskimi ze skrótem towarzyszącego mu określenia (jeśli jest), np. t. , nr , z. (Biblioteczka Wychowawcy, ISSN 1230-6924 ; nr 9) (Sylwetki Współczesnych Pisarzy ; 2)

## **STREFA OPISU FIZYCZNEGO I STREFA SERII**

#### Przykłady opisu książki

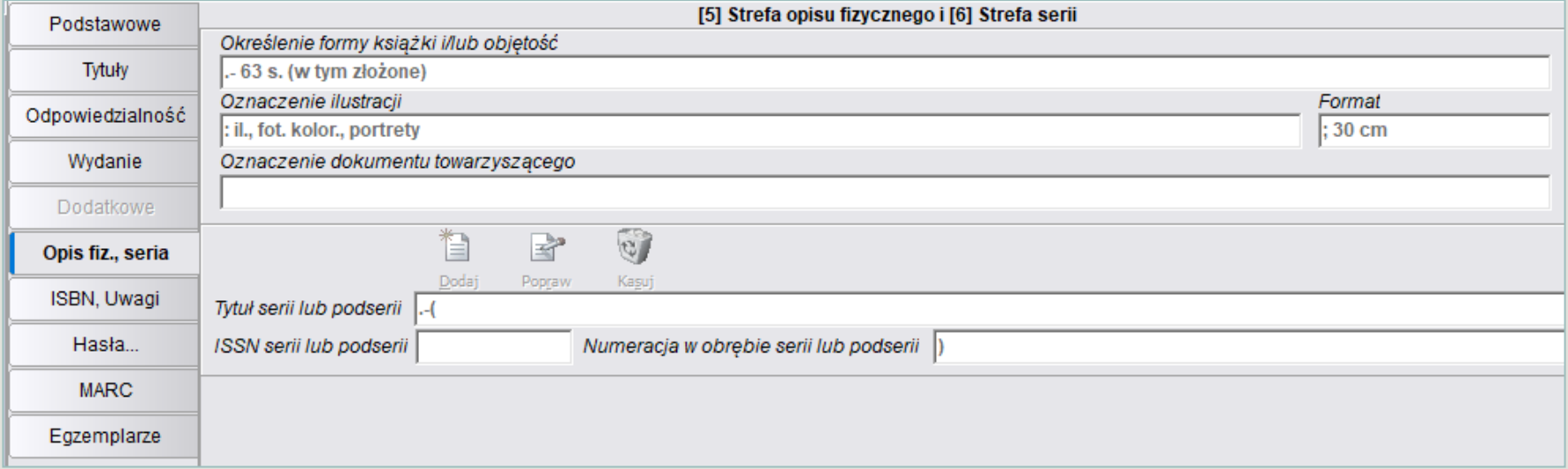

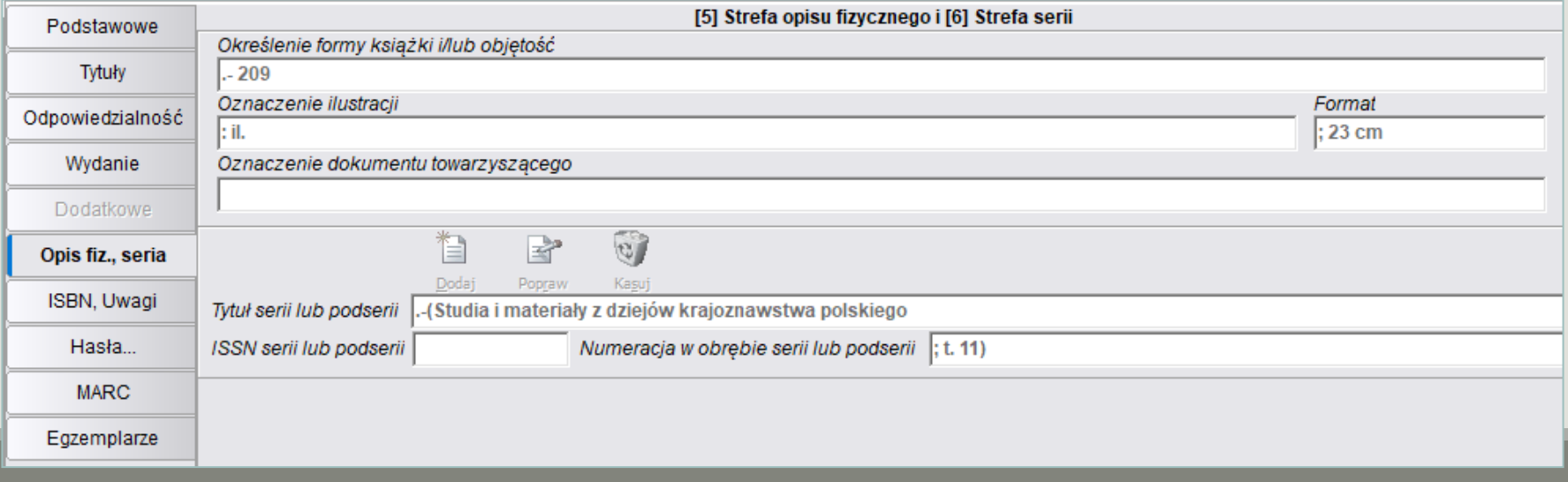

# 7. STREFA UWAG

Zawiera różnorodne informacje uzupełniające lub objaśniające elementy opisu. Uwagi te dotyczyć mogą tytułu właściwego - wyjaśnienia jego niejednoznaczności, informacji o umiejscowieniu, sprostowania błędnych oznaczeń odpowiedzialności.

W strefie uwag umieszcza się też informacje dodatkowe, które bibliotekarz uzna za ważne. Dane mogą pochodzić z całej książki lub od katalogującego.

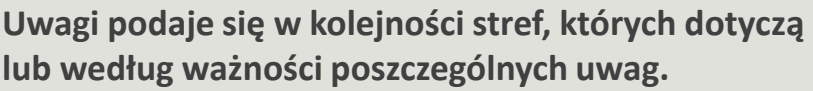

Zawartość strefy:

**. – Uwagi** 

*Przykład: Na okł. podtyt.: Jedyne takie przewodniki.*

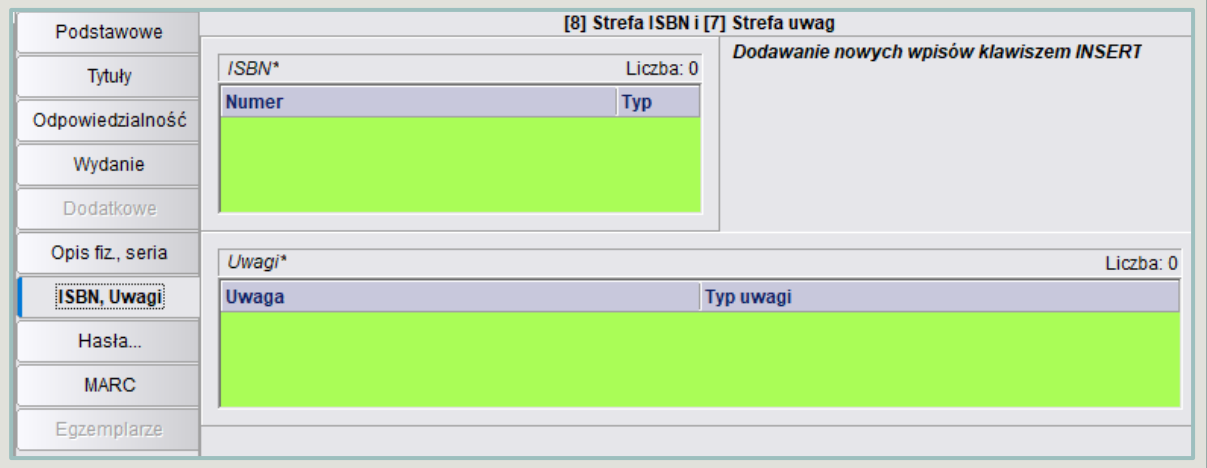

W strefie uwag można podawać:

- Właściwą nazwę autora.
- Tytuł okładkowy lub grzbietowy (jeśli różni się od tytułu właściwego), dodatki do tytułu spoza strony tytułowej, nadtytuł nieuwzględniony w pierwszej strefie opisu.
- Wyjaśnienie tytułu właściwego.
- Odmienny rok wydania występujący poza stroną tytułową.
- Uwagi o nietypowym liczbowaniu stron
- Informacje o przynależności książki do serii bez tytułu, wyróżnionej jedynie znakiem graficznym.
- Dane dotyczące związków bibliograficznych z większym cyklem lub z innym wydaniem danego tytułu.
- Informacje dotyczące języka tekstu i bibliografii.
- Informacje o źródle danych do opisu.
- Adnotacje treściowe.
- Uwagi o przeznaczeniu czytelniczym.

# 8. STREFA ISBN

**ISBN**– Międzynarodowy Znormalizowany Numer Książki

Jeżeli książka posiada kilka ISBN (np. ze względu na zróżnicowanie formy zewnętrznej książki), należy wymienić je wszystkie i strefę się powtarza, natomiast w przypadku wystąpienia błędnego ISBN, należy go włączyć do opisu w pierwszej kolejności, a następnie podać prawidłowy.

Zawartość strefy:

**. – ISBN** 

*Przykład: ISBN 83-11-06588-9 (błędny) ISBN 83-11-06588-8 (popr.)*

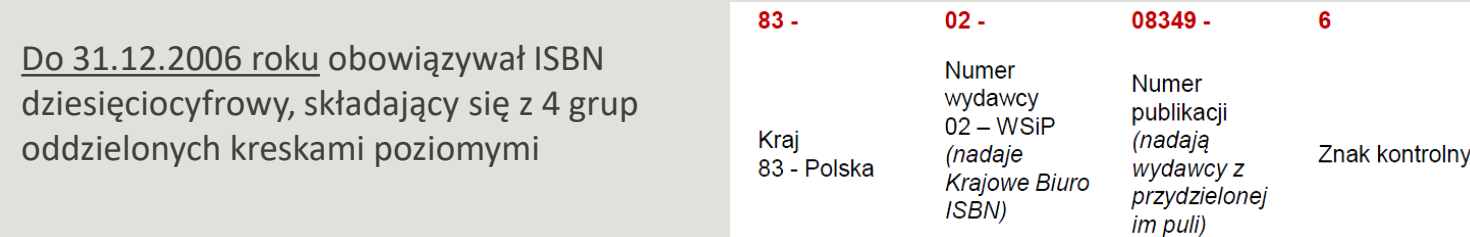

Od 1.01.2007 roku agencje ISBN przydzielają wydawcom wyłącznie numery ISBN składające się z 13 cyfr – **dodano prefiks 978** 

Numery ISBN składają się z następujących elementów:

- prefiksu,
- identyfikatora grupy rejestracyjnej,
- identyfikatora wydawcy (występującego o rejestrację),
- identyfikatora publikacji,
- znaku kontrolnego.

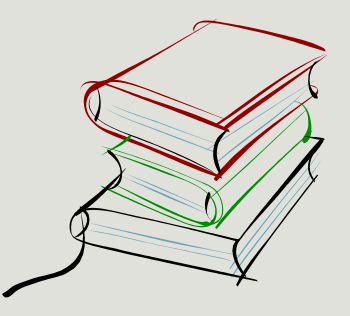

## **STREFA ISBN I STREFA UWAG**

#### Przykłady opisu książki

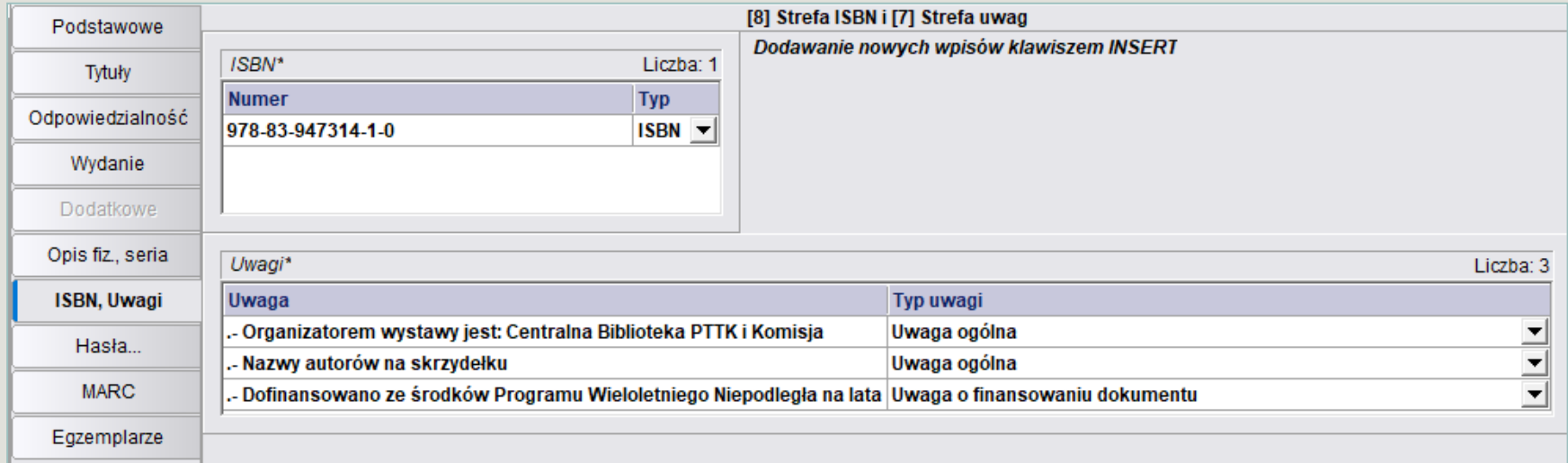

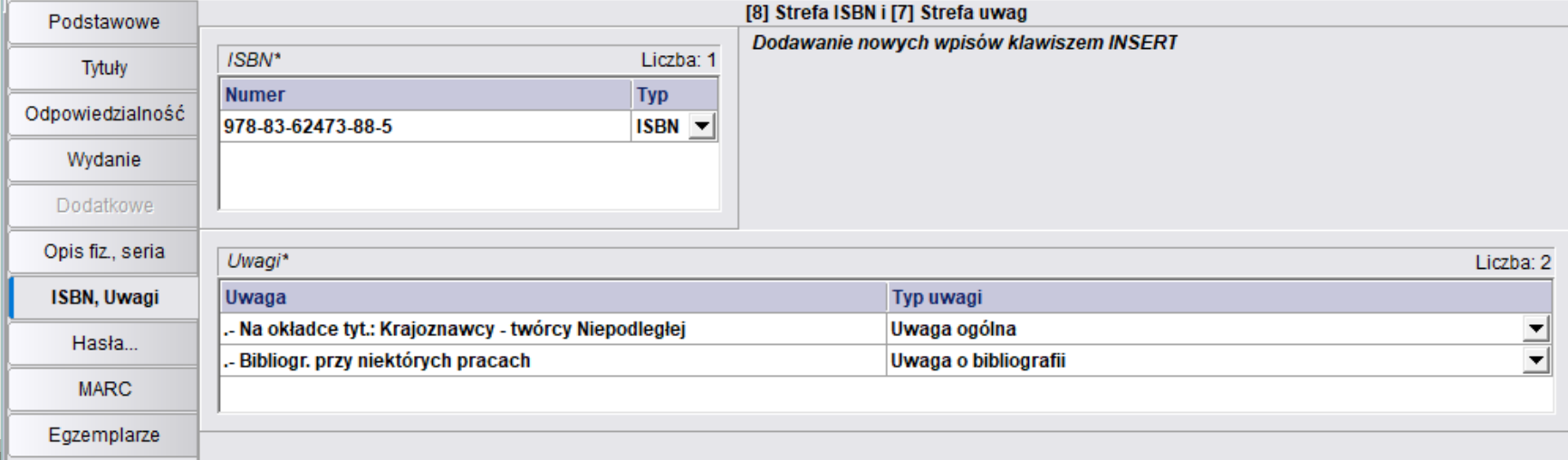

# HASŁA

.

**Hasło przedmiotowe** może składać się z samego tematu i wtedy mówimy o haśle prostym, lub też z tematu z określnikiem bądź określnikami, tworząc wówczas hasło rozwinięte. Określniki są drugą kategorią języka haseł przedmiotowych. W jednym haśle może wystąpić kilka określników dołączonych do tematu za pomocą myślników. Proponuje się, aby ich liczba nie przekraczała 4-5. Charakteryzują one bliżej temat, uściślają go, a także stanowią czynnik porządkujący opisy w katalogu. Najbardziej charakterystyczne typy określników to:

- określniki rzeczowe, wskazujące punkt widzenia, z którego rozpatrywany jest przedmiot dokumentu, np. *Bibliotekarstwo - historia. Ekslibris - zbiory*;
- określniki lokalizujące, umieszczające przedmiot w czasie (określnik chronologiczny) i przestrzeni (określnik geograficzny), np. *Biblioteki - Warszawa - 19 w*.
- określniki formalne, oznaczające formę piśmienniczą lub wydawniczą charakteryzowanego dokumentu, np.: *Bibliotekarstwo - encyklopedia*
- określniki jednostkowe, występujące głównie przy tematach jednostkowych, określające część jakiejś całości, np.: *Kraków - Wawel, Mickiewicz Adam - Pan Tadeusz.*

Kolejność szeregowania określników po temacie jest następująca: określniki rzeczowe, lokalizujące (geograficzne, chronologiczne) i na końcu hasła określnik formalny, np.: *Biblioteki – historia – Warszawa – 19 w. – źródła.*

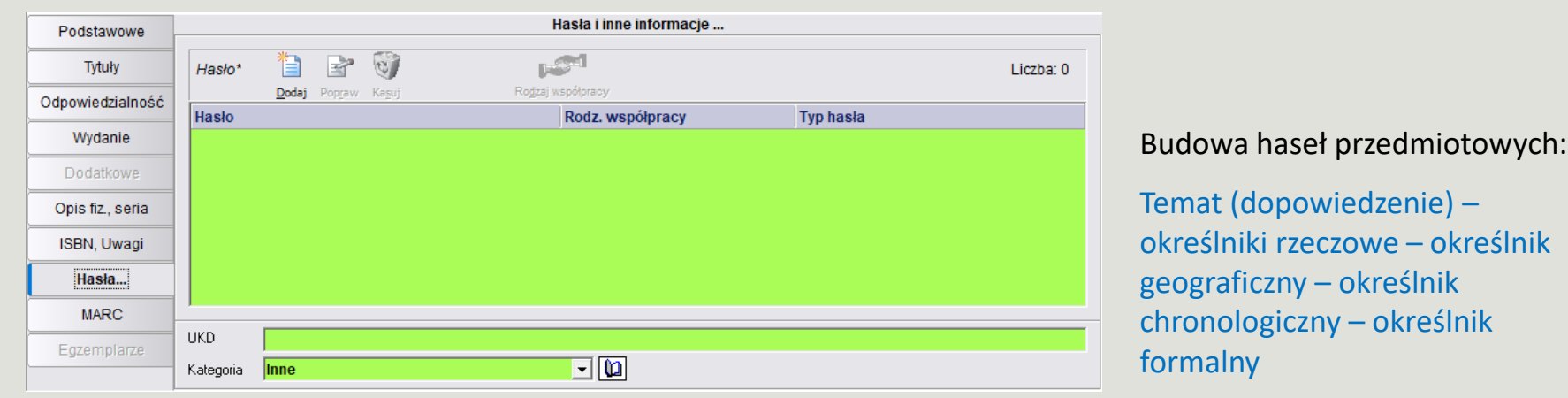

# HASŁA

Zakładka zatytułowana Hasła umożliwia wybór haseł, które opisywać powinny dany dokument, oraz wybranie Kategorii i wpisanie numeru *UKD*. Przy każdym haśle należy określić jego typ (główne, dodatkowe, przedmiotowe). W zakładce Hasła wybieramy hasło z tych dostępnych w naszej bazie bądź wpisujemy sami na podstawie: Kartoteki wzorcowej haseł przedmiotowych Biblioteki Narodowej.

Aby nazwisko i imię autora wykazywane były w głównym oknie programu należy dane autora zapisać jako hasło główne osobowe. Hasła przypisane do danej pozycji katalogowej służyć będą do wyszukiwania jej w księgozbiorze. Natomiast informacje wpisane w polu Odpowiedzialność, wyświetlane są na karcie katalogowej.

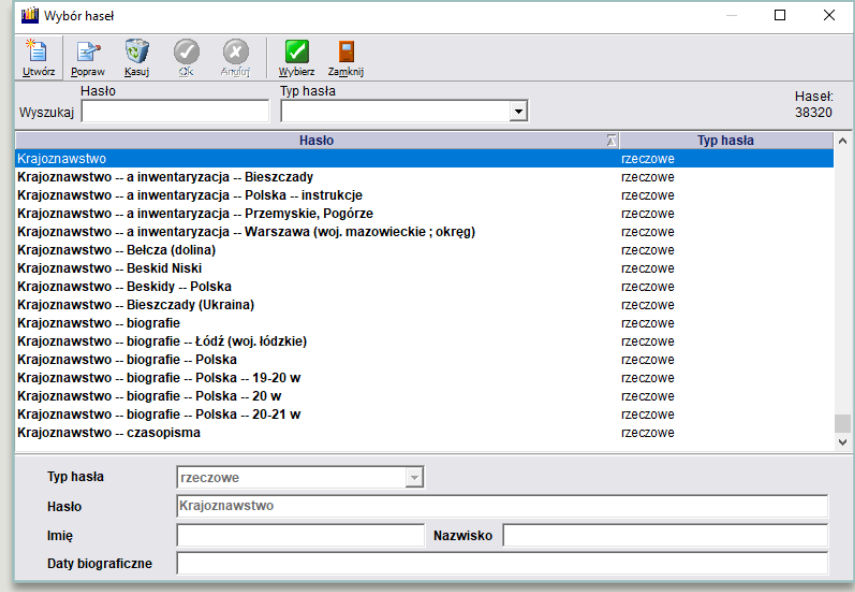

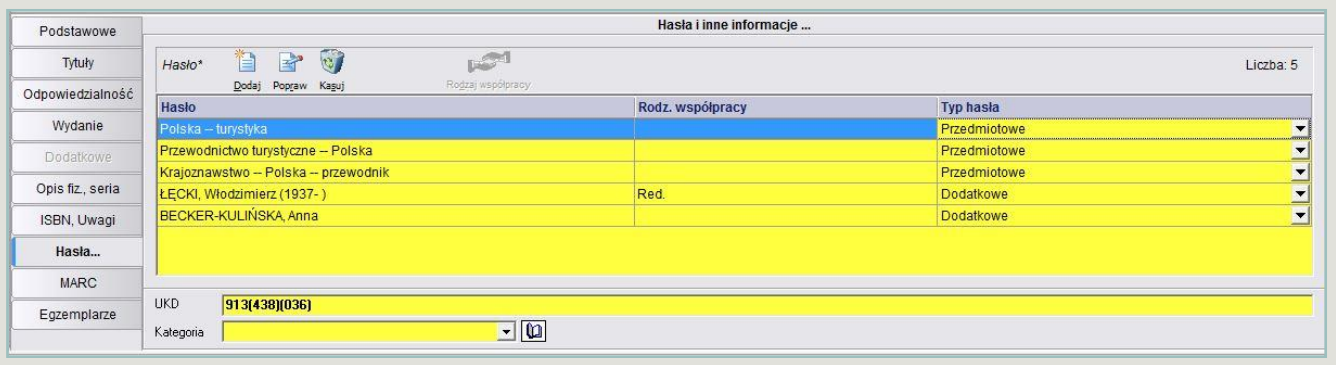

Hasła przedmiotowe są pomocne w wyszukiwaniu publikacji w przypadku gdy nie znamy konkretnego tytułu lub autora książki. Możemy wyszukać wówczas wszystkie pozycje na temat krajoznawstwa, pod warunkiem, że opisując książki o tematyce krajoznawczej wpisaliśmy takie hasło przedmiotowe, np.:

## **HASŁA I INNE INFORMACJE**

#### Przykłady opisu książki

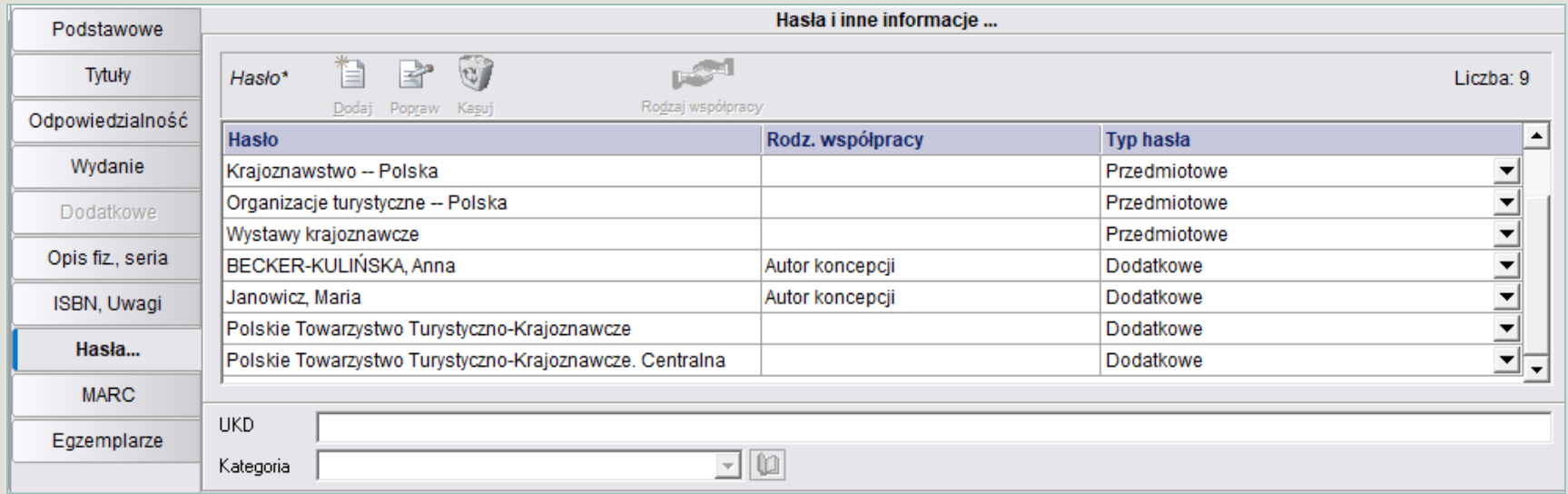

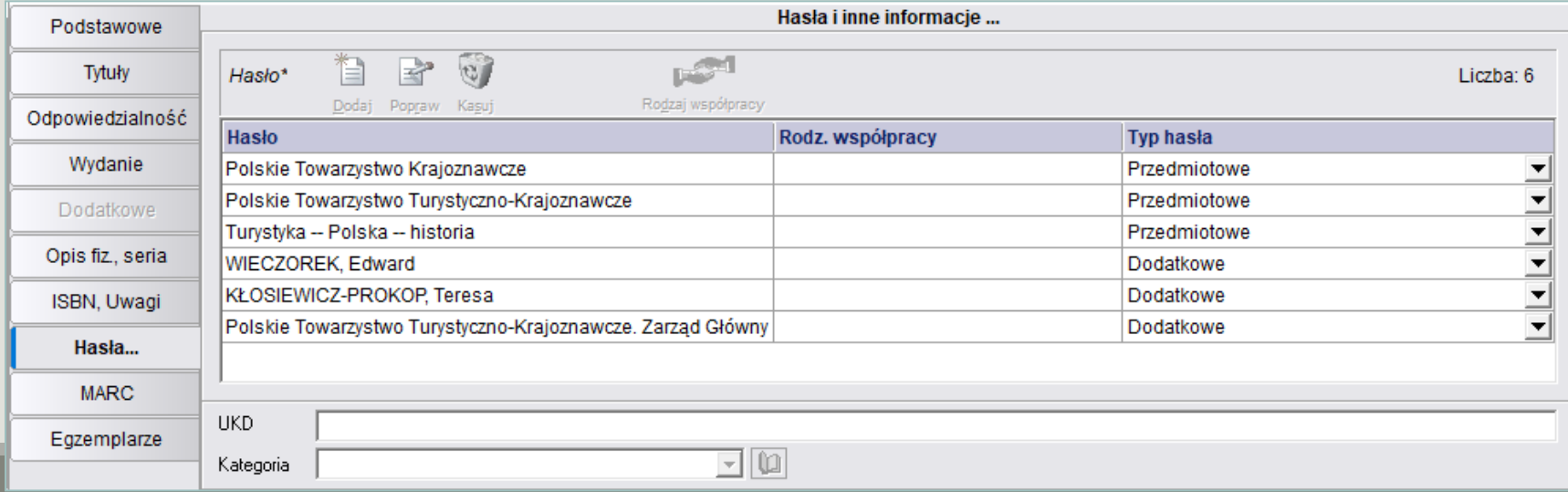

# WYSZUKIWANIE HASEŁ PRZEDMIOTOWYCH

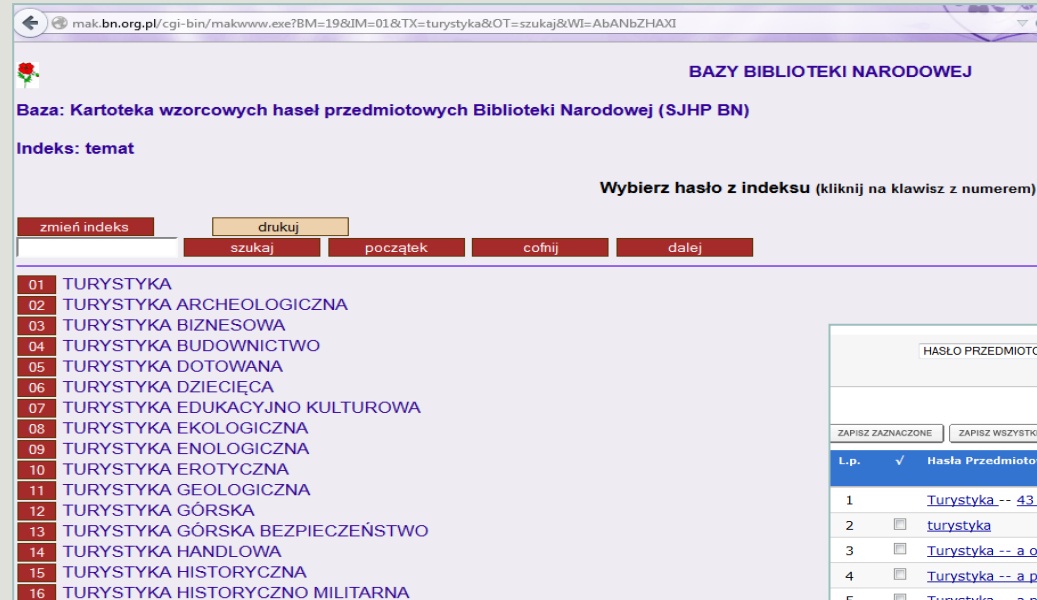

druku

Czynność tematowania polega na dokładnym zapoznaniu się z treścią opracowywanej pozycji, ustaleniu jej tematu (bądź tematów), wybraniu tematu najważniejszego, a następnie nadaniu dokumentowi jednego lub kilku haseł przedmiotowych.

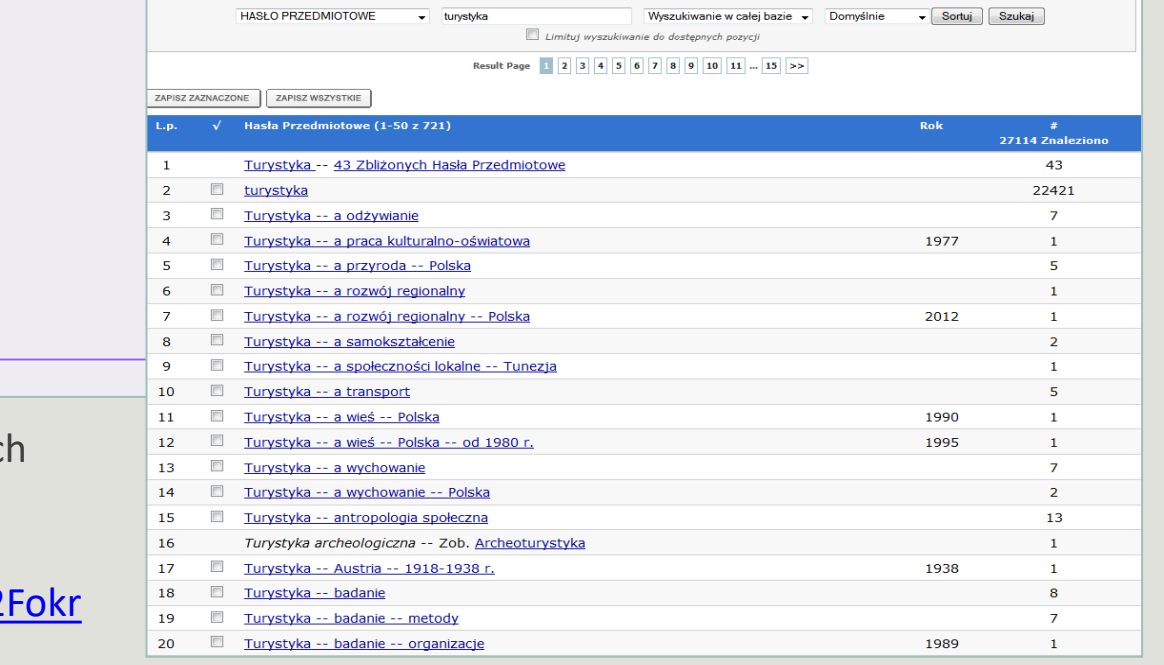

Katalog komputerowy Biblioteki Narodowej [http://alpha.bn.org.pl/search\\*pol/d](http://alpha.bn.org.pl/search*pol/d)

#### Słownik języka haseł przedmiotowyc Biblioteki Narodowej http://mak.bn.org.pl/cgi-

**TURYSTYKA INDUSTRIALNA** TURYSTYKA INFORMACJA TURYSTYKA JEŹDZIECKA **TURYSTYKA KOLARSKA** 

bin/makwww.exe?BM=19&IZ=temat%2

# MARC – INFORMACJE DODATKOWE

Zakładka MARC – Informacje dodatkowe umożliwia podanie informacji o języku opisywanego dokumentu oraz o instytucji, która sporządziła ten opis bibliograficzny.

Język dokumentu\*

Język

 $|_{\text{pol}}|$ 

MARC

R

Dodaj Popraw K

訇

Instytucja, która sporządziła o

Instytucja, która sporządziła r

Instytucja, która zmodyfikowa

Podstawowe

Tytuły

Odpowiedzialność

Wydanie

Dodatkowe Opis fiz., seria ISBN, Uwagi Hasła...

**MARC** 

Egzemplarze

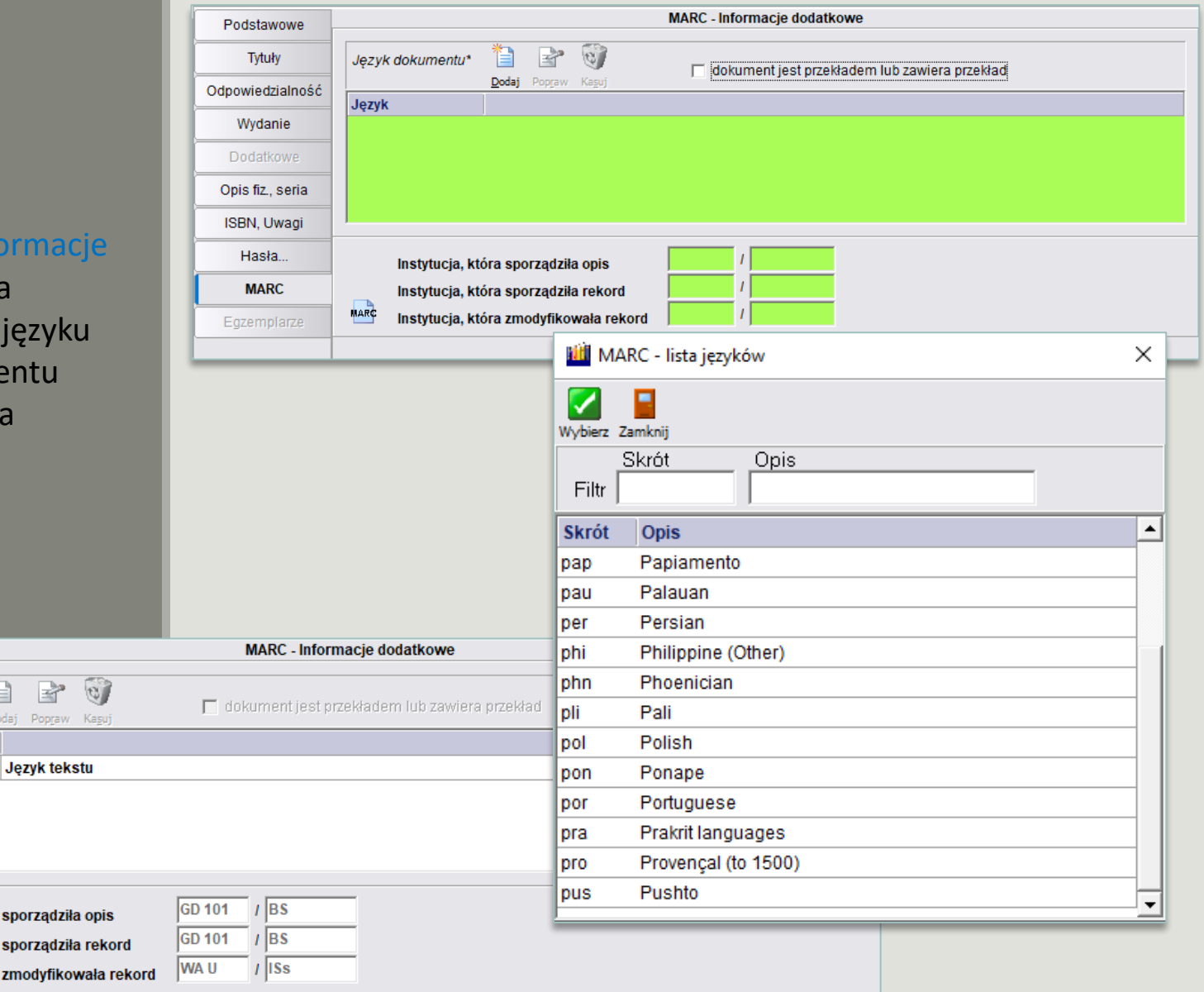

# **EGZEMPLARZE**

Ostatnia zakładka Egzemplarze umożliwia dodawanie, edycję, egzemplarzy związanych z bieżącym opisem bibliograficznym. W tej zakładce zaznaczyć można fistaszkiem egzemplarze, których etykieta z kodem kreskowym ma zostać wydrukowana w module Wydruki/Kody kreskowe.

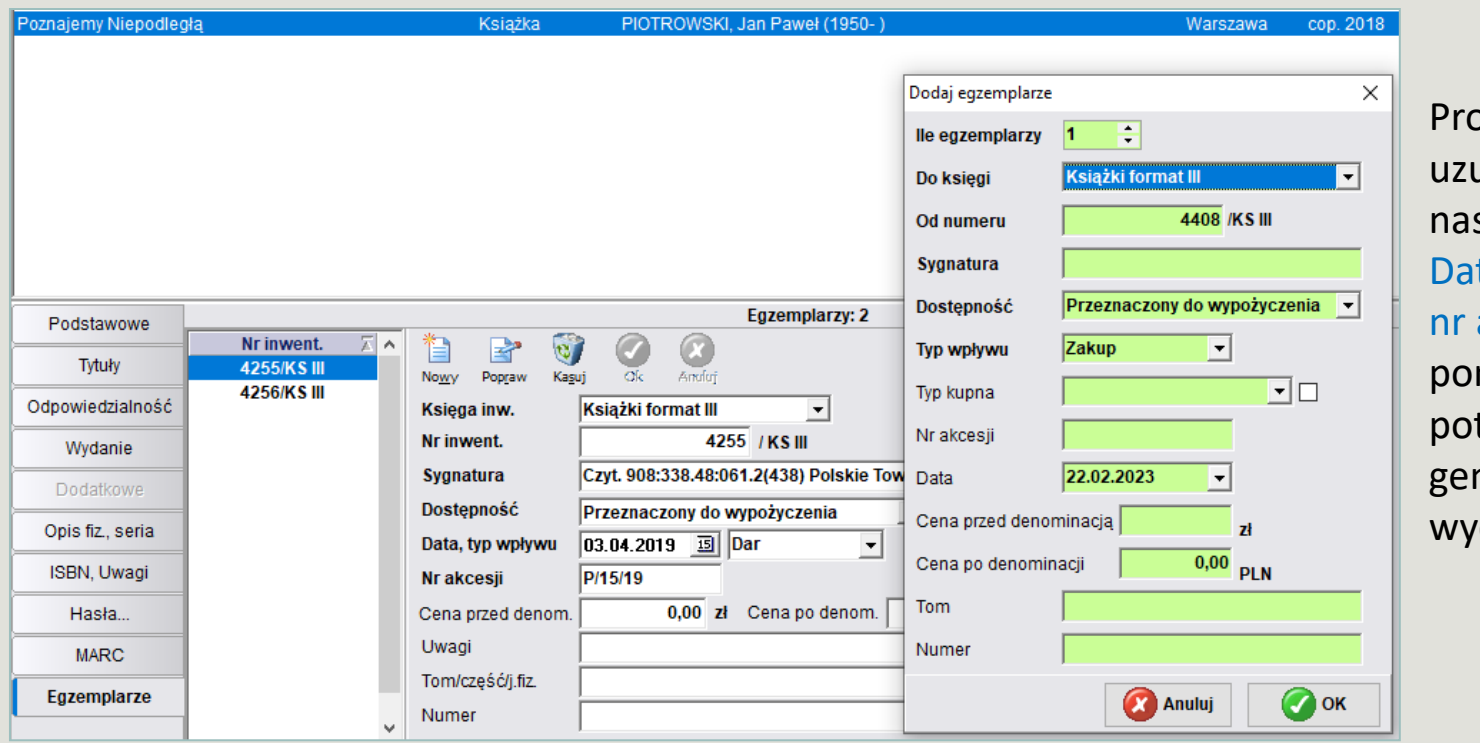

psimy dokładnie upełniać stępujące pola: ta, typ wpływu, akcesji, nieważ są one potrzebne do nerowania

druków.

Program daje możliwość wprowadzania cen w "starych złotych", czyli przed procesem denominacji z roku 1995.

# **EGZEMPLARZE**

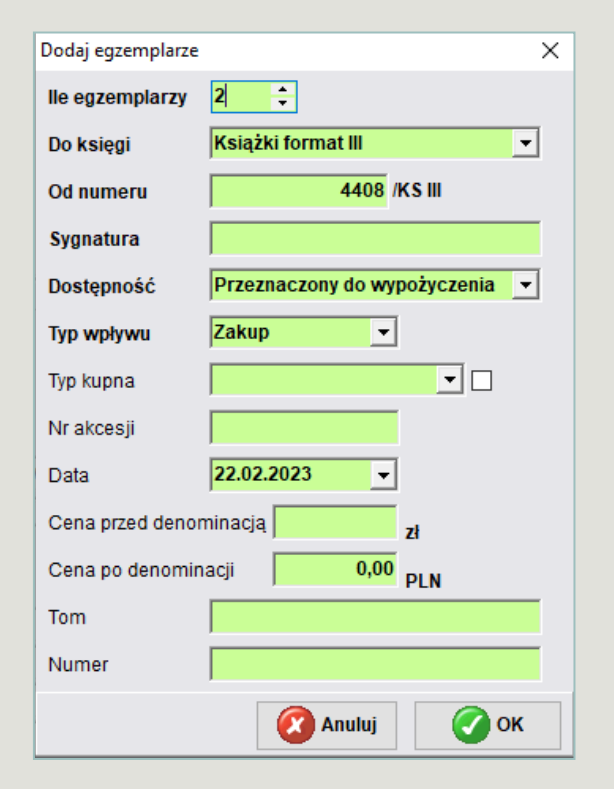

Aby zaewidencjonować kolejne egzemplarze danego opisu bibliograficznego egzemplarz należy, kliknąć na przycisk Nowy poprzez który aktywne stanie się okno z możliwością zapisu danego egzemplarza. Jeżeli chcemy zapisać więcej egzemplarzy niż jeden, należy wpisać właściwą ich ilość w polu Ile egzemplarzy, co zostanie uwzględnione przez system przy tworzeniu właściwej ilości numerów inwentarzowych. Po wprowadzeniu wszystkich niezbędnych danych należy zapisać je klikając na przycisk OK.

Ostatnia wprowadzona i zapisana pozycja katalogowa wyświetlona jest w górnej części okna księgozbioru.

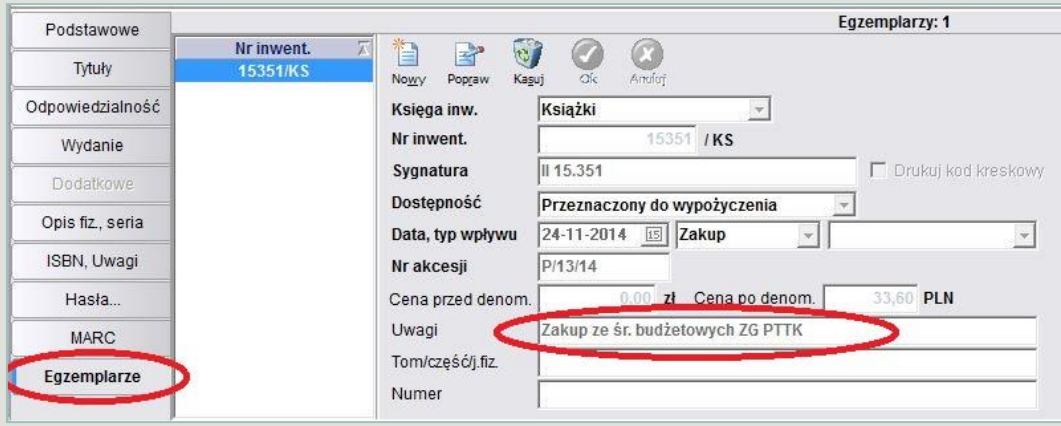

Prosimy o wpisywanie w polu Uwagi zakupów dokonanych ze środków budżetowych Zarządu Głównego PTTK. Jest to niezbędne do rozliczeń!

#### **Import z Biblioteki Narodowej następuje za pośrednictwem protokołu Z39.50.** Protokół Z 39.50

ma za zadanie umożliwienie pobierania opisów bibliograficznych **poprzez Internet** z katalogowych systemów komputerowych, wyposażonych w oprogramowanie serwera protokołu Z39.50. Systemy biblioteczne firmy Wolters Kluwer S.A. zostały połączone z serwerem Biblioteki Narodowej, która udostępnia swoje zbiory publicznie i bezpłatnie wszystkim bibliotekom. Podstawowe zalety wykorzystania protokołu Z39.50 to:

- łatwy i szybki sposób pozyskiwania wysokiej jakości rekordów bibliograficznych z katalogu Biblioteki Narodowej,
- przyspieszenie bieżącego katalogowania zbiorów.

W celu pobrania opisu bibliograficznego książki z Biblioteki Narodowej lub z Centralnej Biblioteki PTTK należy wejść w Import z Biblioteki Narodowej w zakładce Gromadzenie i opracowanie. Na górze strony na pasku Serwer dokonujemy wyboru bazy bibliotecznej (BN lub CBPTTK), z której chcemy pobrać gotowe rekordy.

Aby zaimportować interesujący nas opis bibliograficzny należy:

- wybrać kryterium wyszukiwawcze, np. tytuł książki (najlepszym sposobem jest wpisane numeru ISBN),
- swój wybór potwierdzić klawiszem *ENTER* lub kliknąć na ikonę *SZUKAJ,*
- zaznaczyć interesujący opis, a następnie zaimportować go do katalogu – ikona *IMPORTUJ,*
- po zaimportowaniu opisu bibliograficznego istnieje możliwość połączenia tych informacji z konkretnymi danymi dotyczącymi egzemplarzy.

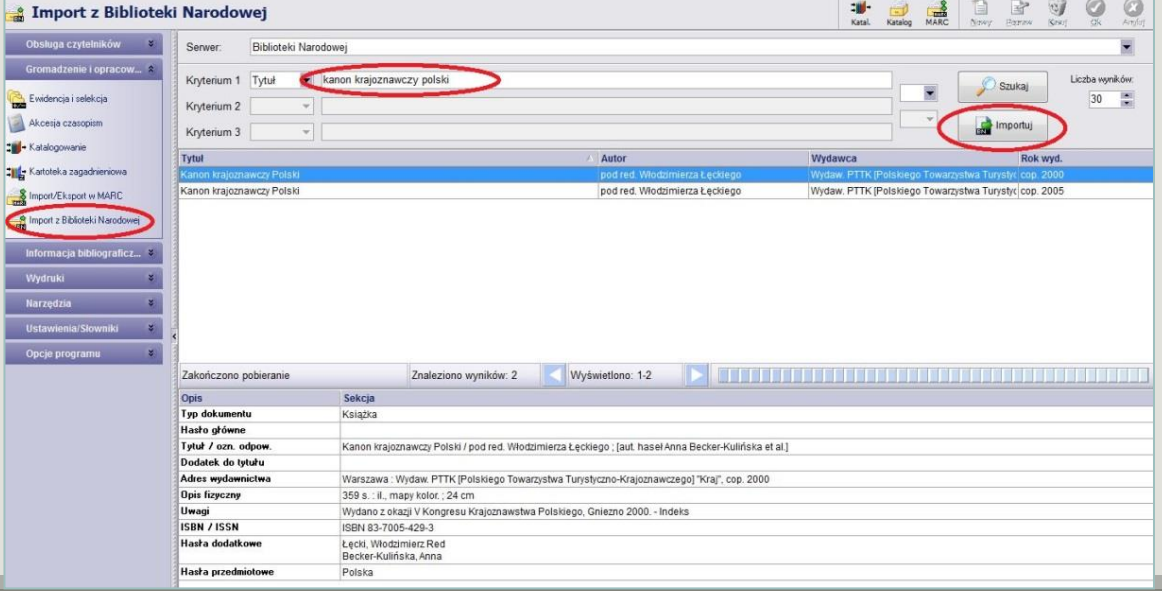

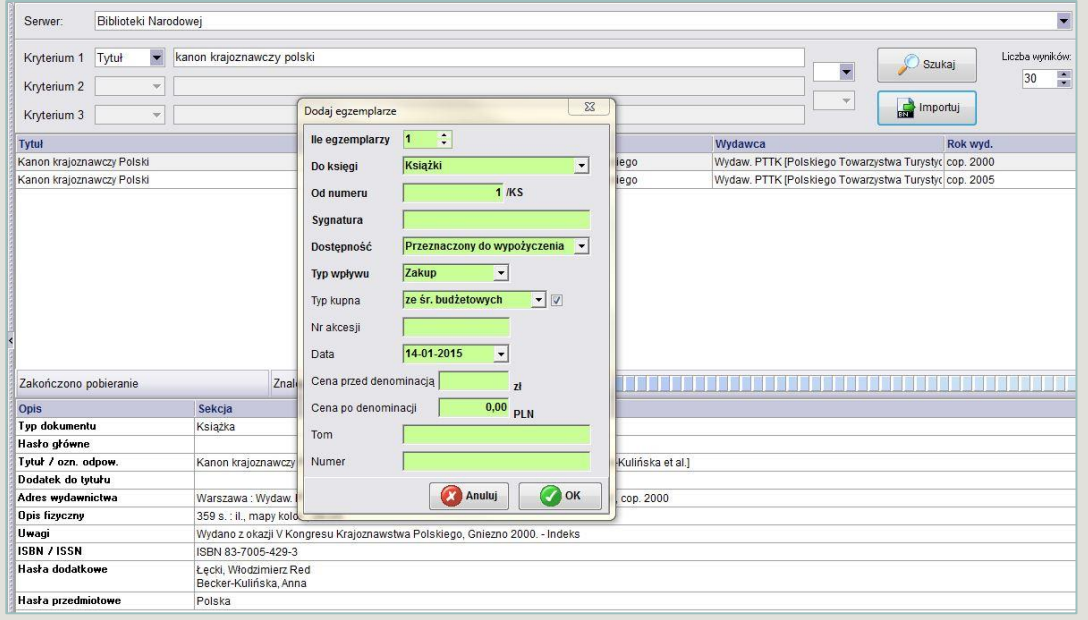

Po zaimportowaniu rekordu wpisujemy Egzemplarze uzupełniając kolejno rubryki: Numer inwentarzowy, Sygnatura miejsca, Typ wpływu, Nr akcesji, cena, data wprowadzania rekordu pojawia się automatycznie.

Przy zakupach ze środków budżetowych ZG PTTK należy uzupełnić opis. Pamiętajmy, aby wrócić do zakładki Katalogowanie i uzupełnić/poprawić opisy zaimportowanych książek o zapis w zakładce Egzemplarze w polu Uwagi tych książek, które zostały zakupione ze śr. budżetowych ZGPTTK.

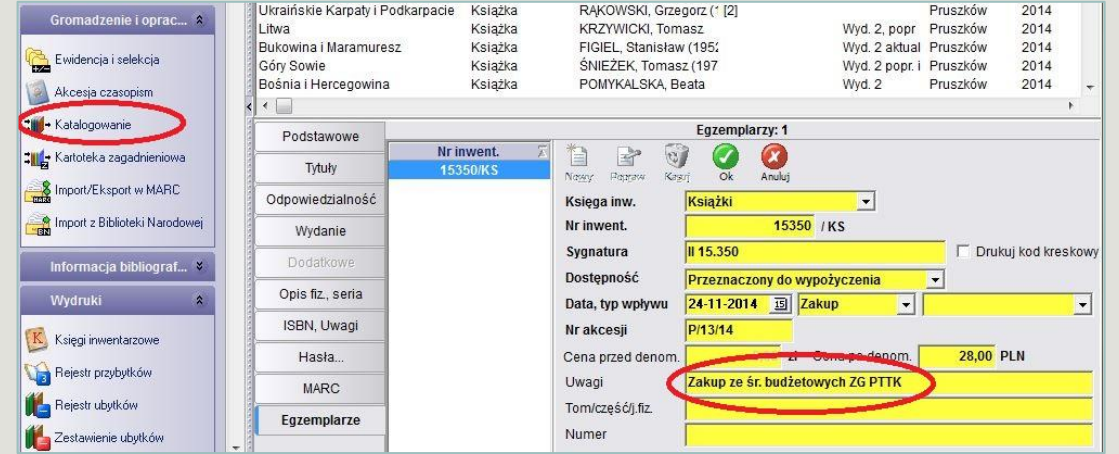

#### Import/Eksport w MARC

Alternatywą dla importu opisów bibliograficznych za pośrednictwem protokołu Z39.50 z serwera Biblioteki Narodowej jest import z pliku zawierającego opisy w formacie MARC. Opisy bibliograficzne możemy pobrać z Internetu – **katalogi Biblioteki Narodowej** lub **katalog rozproszony Bibliotek Polskich (KaRo)**. Szczególnie polecamy katalog KARO, który udostępnia zbiory wszystkich najważniejszych bibliotek w Polsce (Biblioteka Narodowa, Biblioteki uczelni wyższych, Biblioteki publiczne i pedagogiczne).

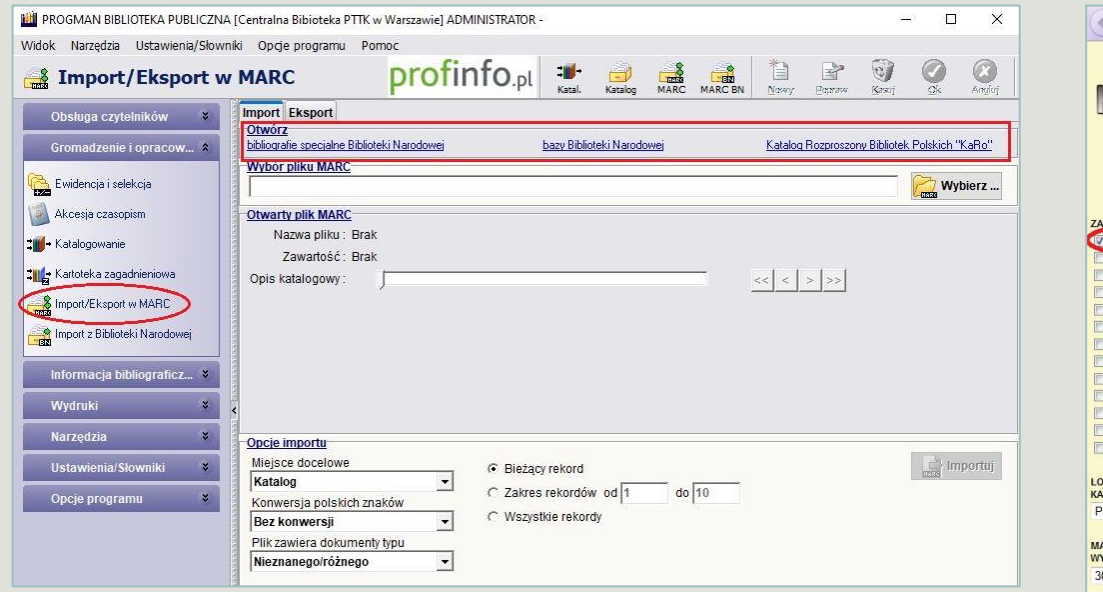

Czasem publikacje, których nie ma w BN czy CB PTTK są w innych bibliotekach polskich i można pobrać gotowe opisy bibliograficzne z Katalogu Rozproszonego Bibliotek Polskich (KaRo) na stronie internetowej<http://karo.umk.pl/Karo/>

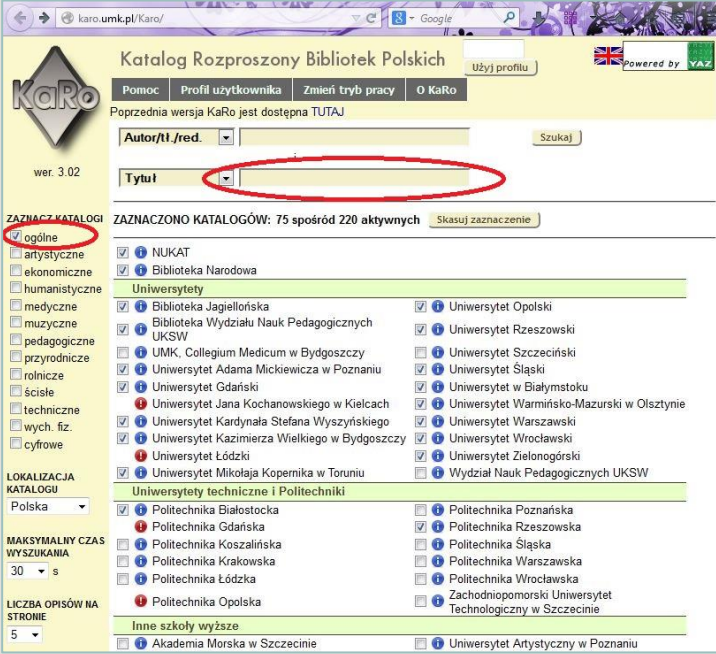

Z lewej strony Zaznaczamy katalogi bibliotek, które będziemy przeszukiwać - proszę wybrać ogólne. Wybieramy kryterium wyszukiwawcze, np. tytuł książki (najlepszym sposobem jest wpisane numeru ISBN), klikamy szukaj i czekamy na rezultaty.

 $\overline{1}$  $\frac{1}{1}$ 

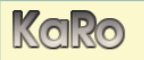

Tytuł=polskie towarzystwo turystyczno-krajoznawcze w latach 1950-1989

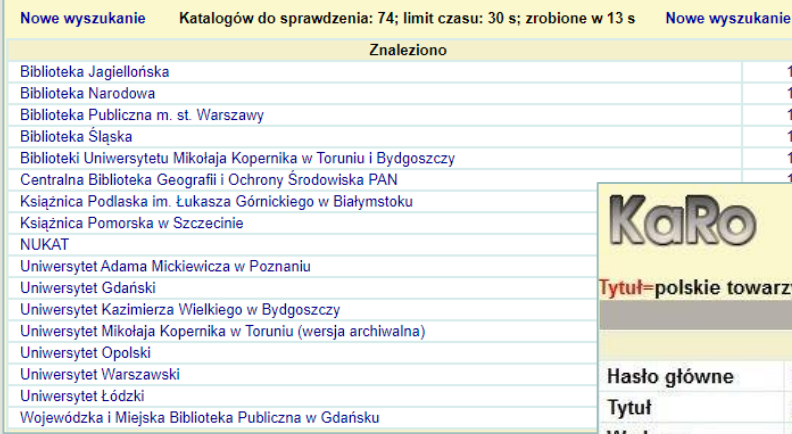

Pobieramy gotowy rekord opisu bibliograficznego. Pobrany plik .mrc najczęściej zapisuje się na dysku w folderze pobrane.

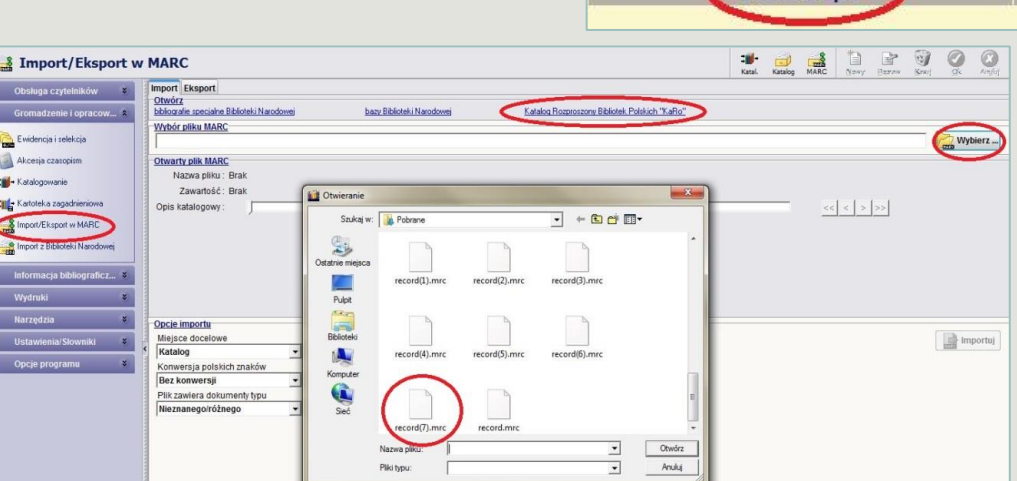

 $\epsilon$ 

#### Import z Bibliotek Polskich (KaRo)

Wyświetlają się biblioteki, które posiadają książki o wyszukiwanym tytule. Wybieramy bibliotekę i wśród wyświetlonych (czasem kilka wydań tych samych tytułów) dopasowujemy opis.

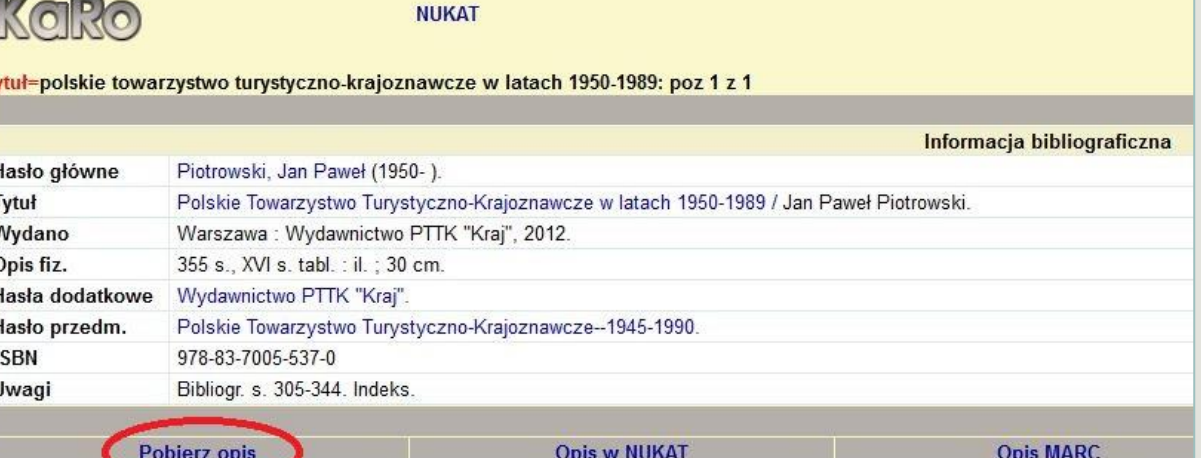

Następnie w programie PROGMAN wchodzimy ponownie w zakładkę Import/Export w MARC.

Aby dokonać importu opisów katalogowych należy:

- wskazać zapisany na dysku plik korzystając z przycisku Wybierz i wyszukać pobrany wcześniej rekord.
- wybrać miejsce (katalog lub kartoteka) do którego zostanie zaimportowany opis bibliograficzny,
- w przypadku braku polskich liter należy skorzystać z wbudowanego konwertera polskich znaków,
- wybrać domyślny typ dokumentu.

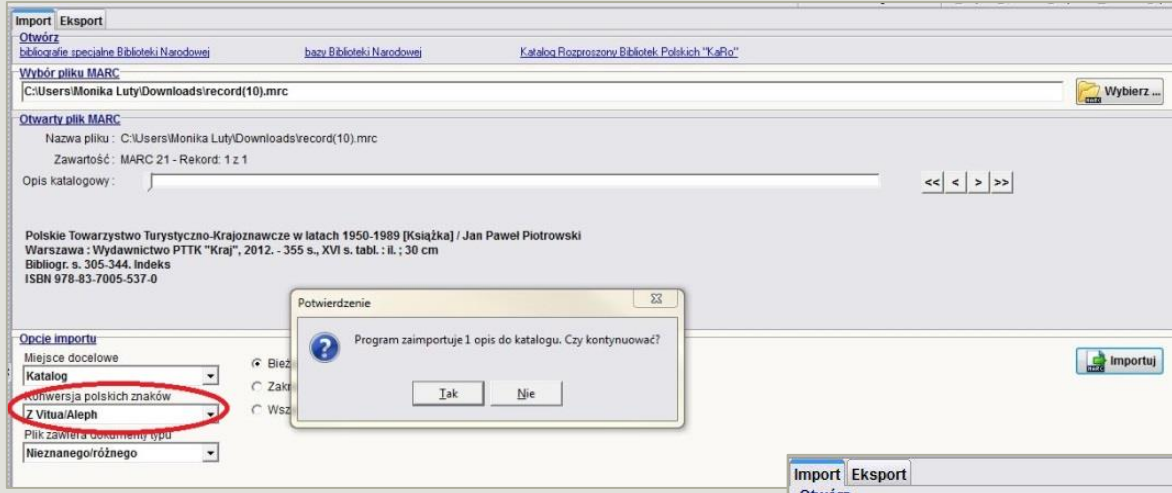

Należy ustalić opcje importu:

- *Konwersja polskich znaków*  należy wybrać taką opcję, przy której wyświetlany bieżący opis pokazuje poprawnie polskie znaki. Najbardziej popularne systemy to **Innopac** oraz **Virtua,**
- *plik zawiera dokumenty typu*  należy wybrać właściwy, a w przypadku pozostawienia wyboru *nieznanego/różnego –* program próbuje sam rozpoznać typy poszczególnych dokumentów.

Aby rozpocząć import należ kliknąć przycisk Importuj. W trakcie trwania importu program wyświetla okno z paskiem postępu oraz przyciskiem umożliwiającym przerwanie importu. Pod koniec importu program spyta czy połączyć opisy bibliograficzne z informacjami o egzemplarzami.

Po zaimportowaniu opisu, tak jak w przypadku importu z BN czy CBPTTK wpisujemy Egzemplarze, uzupełniając wszystkie rubryki.

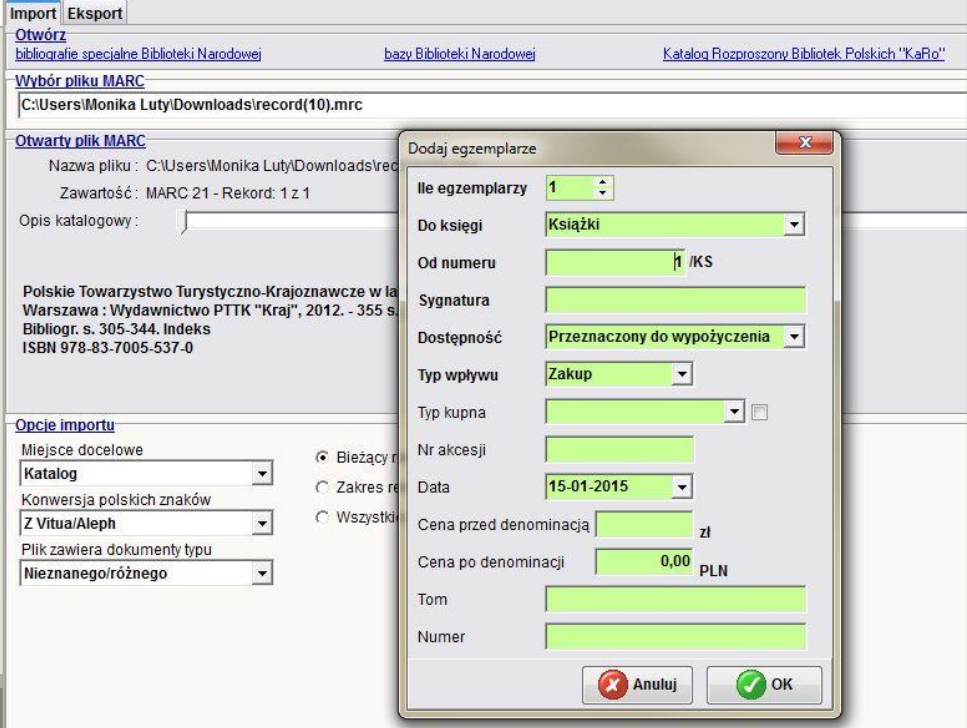

## **OPIS BIBLIOGRAFICZNY DOKUMENTY KARTOGRAFICZNE**

**Dla zbiorów kartograficznych jednostką opisu bibliograficznego jest każdy samoistnie wydany dokument kartograficzny. Do dokumentów zaliczamy: atlasy geograficzne, mapy luźne, globusy, panoramy, profile i inne. Opis atlasów jest, zgodny z zasadami opisu książek, dodatkowo uzupełniony o elementy właściwe dla dokumentów kartograficznych, takich jak np.: skala, odwzorowanie. Z tego powodu atlasy traktuje się jak wydawnictwa zwarte.**

Zgodnie z normą **PN-N-01152-5** z 1973 r., według której opracowuje się dokumenty kartograficzne, opis bibliograficzny mapy zawiera:

- **nazwę kartografa**
- **tytuł**, dodatki do tytułu oraz określenie "Mapa", jeżeli nie występuje w tytule
- **skalę mapy**
- **nazwy współpracowników**: redaktora (także technicznego), autora tekstu
- **oznaczenie kolejności wydania, miejsca, wydawcy oraz roku wydania**
- **informacje o liczbie map lub arkuszy map, ich formacie oraz serii**
- **adnotację** (mapy boczne, wysokość nakładu)

# STREFY OPISU BIBLIOGRAFICZNEGO DOKUMENT KAROGRAFICZNY

Podstawowym źródłem danych do opracowania poszczególnych stref opisu bibliograficznego jest cały dokument kartograficzny

- 1. strefa tytułu i oznaczenia odpowiedzialności
- 2. strefa wydania
- 3. strefa specjalna
- 4. strefa adresu wydawniczego
- 5. strefa opisu fizycznego
- 6. strefa serii
- 7. strefa uwag
- 8. strefa ISBN

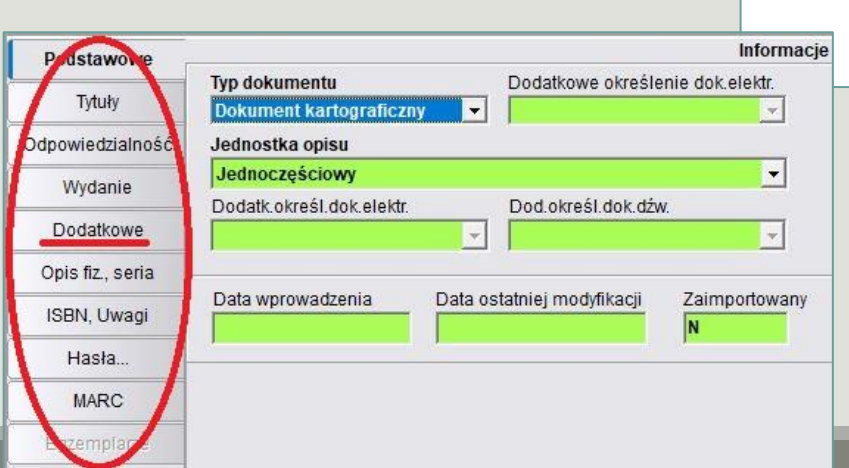

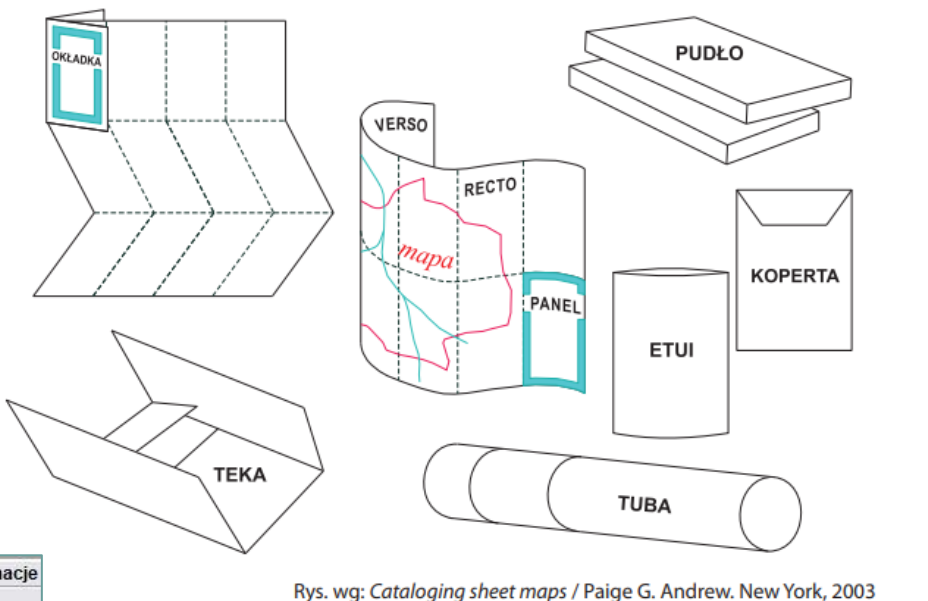

Ewidencjonowanie katalogu odbywa się poprzez wypełnienie wszystkich 9 zakładek w module *Katalogowanie.*

## **Strefa specjalna - dane matematyczne** DOKUMENT KAROGRAFICZNY

#### Zawartość:

- skala,
- odwzorowanie,
- współrzędne geograficzne,
- oznaczenie równonocy.

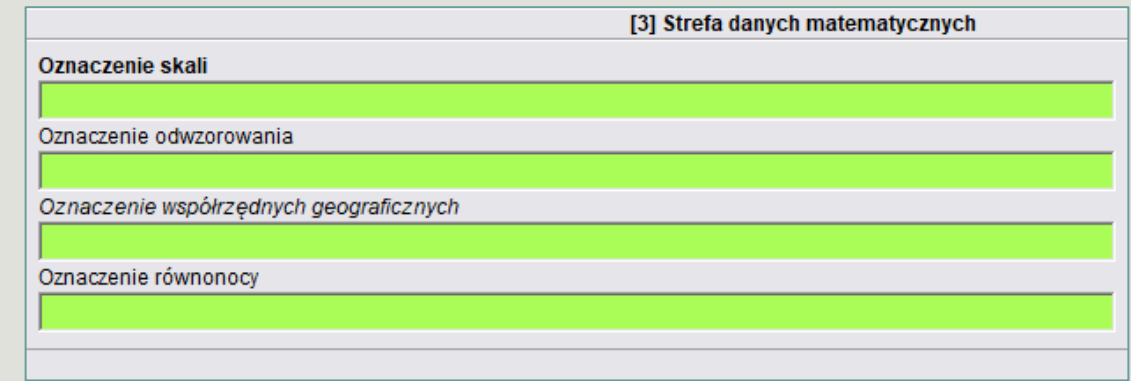

W strefie danych matematycznych należy przede wszystkim podać skalę opisywanego dokumentu. Dane o skali, należy przejmować z całego dokumentu wraz z towarzyszącymi im określeniami (także, jeśli wystąpiły już w strefie tytułu) i podawać w postaci ułamka zwykłego, wyrażającego stosunek "1:". W oznaczeniu skali nie wstawia się spacji przed znakiem ":", ani po nim.

- W mianowniku skali należy zastosować spację co trzy rzędy wielkości.
- Jeżeli na dokumencie jest więcej niż jedna wersja językowa słowa "skala", należy cytować tylko jedną, najlepiej w języku całego dokumentu lub zapisaną jako pierwsza.
- Jeżeli na dokumencie nie ma słowa "skala" ani jego odpowiedników słownych w innych językach, nie dodaje się takiego określenia przed ułamkiem oznaczającym skalę.
- Jeśli na dokumencie podana jest skala przybliżona z określeniem "ok. 1:", "ca 1:", "ca. 1:", wówczas należy przejąć te określenia i nie ujmować ich w nawias kwadratowy.

Można dodatkowo podać współrzędne geograficzne opisywanej mapy (II stopień szczegółowości) – współrzędne określające jej maksymalny zasięg, czyli współrzędne narożników mapy. Należy podawać je w następującej kolejności:

- długość geograficzna z zachodu na wschód,
- szerokość geograficzna z północy na południe.

## **Strefa opisu fizycznego DOKUMENT KAROGRAFICZNY**

W informacji o formie i objętości dokumentu kartograficznego należy zawrzeć:

- liczbę jednostek fizycznych, z których składa się opisywany dokument kartograficzny,
- ogólną formę dokumentu określoną przez jego postać fizyczną. Najczęściej stosowane określenia postaci fizycznej dokumentu kartograficznego to: atlas (także w odniesieniu do formy zbioru luźnych dokumentów kartograficznych objętych wspólnym tytułem, we wspólnym opakowaniu, jeżeli taka była intencja wydawcy – słowo atlas zawarte w tytule), globus, mapa, diagram, panorama. Wyjątkowo określenie teka lub nazwa innego opakowania zastępuje określenie postaci fizycznej, gdy dokument nie jest atlasem i składa się z wielu różnorodnych publikacji wydanych pod wspólnym tytułem.
- liczbę stron, kart, arkuszy, na których wykonano dokument.

Przy opisywaniu dokumentów współwydanych i głównych (współtworzących dokument) do określeń postaci fizycznej dodaje się liczbę pozycji, stosując określenia takie jak: 6 map na 1 ark., 2 atlasy w 1 wol.

Przykład strefy opisu fizycznego map

. – 1 mapa ; 70×44 cm , złoż. 22×12 cm

## **Strefa opisu fizycznego DOKUMENT KAROGRAFICZNY**

#### Zasady podawania wymiarów:

- 1. Dla atlasów
	- w formie kodeksu (traktowane jak książki) należy podać wysokość grzbietu,
	- w tece, pudle lub innym opakowaniu, którego głębokość przekracza 1cm należy podać 3 wymiary, wyrażone jako długośćxszerokośćxgłębokość; jeśli głębokość jest mniejsza od 1 cm – należy podać 2 wymiary, wyrażone jako długośćxszerokość.

2. Dla map luźnych należy podać wymiary wyrażone jako długośćxszerokość z uwzględnieniem pewnych cech dokumentu kartograficznego i tak : Dla jednego arkusza w przypadku:

- map ściennych należy podać tylko wymiary arkusza,
- map składanych należy podać dodatkowo format po złożeniu (jeśli w większej okładce to jej wymiar),
- mapy (jednej lub więcej) w opakowaniu należy podać także wymiary opakowania, a jeśli jest to mapa składana z pominięciem wymiarów po złożeniu (np.: w etui …, w okł. …),
- mapy (jednej lub więcej) dwustronnej należy podać wymiary arkusza,
- jednej mapy podajemy wymiary mapy, jeżeli są zbliżone do wymiarów arkusza, a w przeciwnym razie także wymiary arkusza,
- dwóch map podajemy wymiary obydwu rozdzielając je przecinkiem, a jeśli wymiar jest identyczny poprzedzając określeniem "każda" oraz wymiary arkusza (jeśli wymiary arkusza nie są zbliżone do wymiarów map),
- kilku map (więcej niż dwie) należy podać wymiary największej z map (dodając po wymiarach stosownie do sytuacji określenie "i mniejsze" bądź "lub mniejsze") oraz wymiary arkusza, jeśli wymiary arkusza nie są zbliżone do wymiarów największej z map,

3. W przypadku innych nietypowych dokumentów, np.: globusy – należy podać średnicę globusa oraz jego maksymalną wysokość mierzoną wraz z podstawą lub wymiary arkusza w przypadku półproduktu (wymiary poprzedzone określeniami średnica, wys., ark.

Oznaczenie formatu planów miast i map wydanych w formie złożonej karty

#### **Wysokość×szerokość karty rozłożonej , wysokość×szerokość karty złożonej**

Znakiem rozdzielającym wymiary jest znak x bez spacji przed i po (ze względów technicznych jest to mała litera x z klawiatury).

# **WZÓR OPISU Dokument kartograficzny**

#### **HASŁO GŁÓWNE** Sygnatura

**Tytuł właściwy :** dodatek do tytułu **/ pierwsze oznaczenie odpowiedzialności** ; każde następne oznaczenie odpowiedzialności. – **Oznaczenie wydania** / pierwsze oznaczenie odpowiedzialności dotyczące wydania. – **Oznaczenie skali . – Miejsce wydania** : nazwa wydawcy, **data wydania.** – Objętość : oznaczenie ilustracji ; format + oznaczenie dokumentu towarzyszącego. – (Tytuł serii, ISSN serii ; numeracja w obrębie serii. Oznaczenie i/lub tytuł podserii, ISSN podserii ; numeracja w obrębie podserii). – Uwagi. – ISBN

**Nr inwentarzowy Klasyfikacja**

Wydawnictwa ciągłe kataloguje się według normy polskiej **PN-N-01152-02** obierając jako hasło tytuł całości wydawnictwa i podając w pierwszej kolejności dane formalne: tytuł, nazwę wydawcy, miejsce wydania i format. W dalszej kolejności występują elementy opisu poszczególnych jego części: kolejność, rok wydania i objętość.

#### **Jednostką opisu wydawnictwa ciągłego jest:**

- wydawnictwo ciągłe ukazujące się na bieżąco;
- wydawnictwo ciągłe, które przestało się ukazywać;
- pojedynczy zeszyt wydawnictwa ciągłego.

### **Podstawą opisu wydawnictwa ciągłego jest:**

- przy opisie wydawnictwa ukazującego się na bieżąco pierwszy zeszyt wydawnictwa, jeżeli nastąpiły istotne zmiany, np. tytułu to pierwszy zeszyt, w którym nastąpiły zmiany,
- przy opisie wydawnictwa ciągłego, które przestało się ukazywać pierwszy i ostatni zeszyt wydawnictwa,
- przy opisie pojedynczego zeszytu zeszyt, który opisujemy.

W PROGMANIE w **opracowaniu katalogowym czasopism** zaleca się podawać, jako jednostkę opisu całość wydawnictwa ciągłego lub określony ciąg zeszytów, zaś pojedynczy zeszyt wydawnictwa ciągłego należy rejestrować tylko w *Akcesji czasopism*. Przyjmuje się za jednostkę inwentarzową jednostkę oprawną (najczęściej rocznik, rzadziej półrocznik itp.).

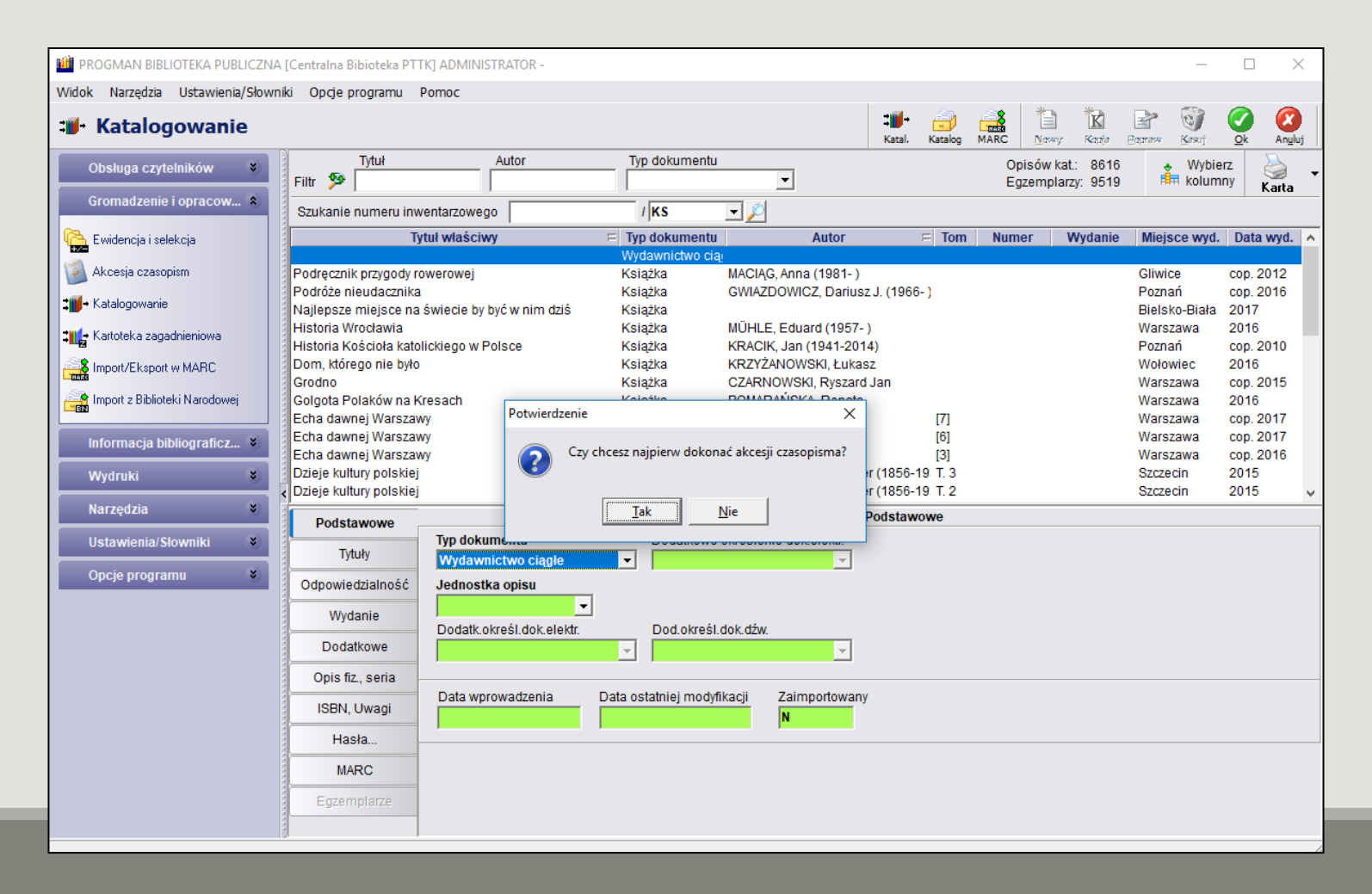

## **Akcesja Czasopism**

Akcesja czasopism to samodzielna funkcja dostępna w module **Gromadzenia i opracowania**. Służy ona rejestrowaniu wpływów poszczególnych egzemplarzy prenumerowanych przez bibliotekę czasopism. Funkcja ta pozwala, poprzez systematyczną ewidencję wpływów, na automatyczne przejmowanie pełnej informacji o zasobie (jedn. inwentarzowa, zakres części, numerów, wykaz braków) do zdefiniowanego opisu katalogowego konkretnego czasopisma

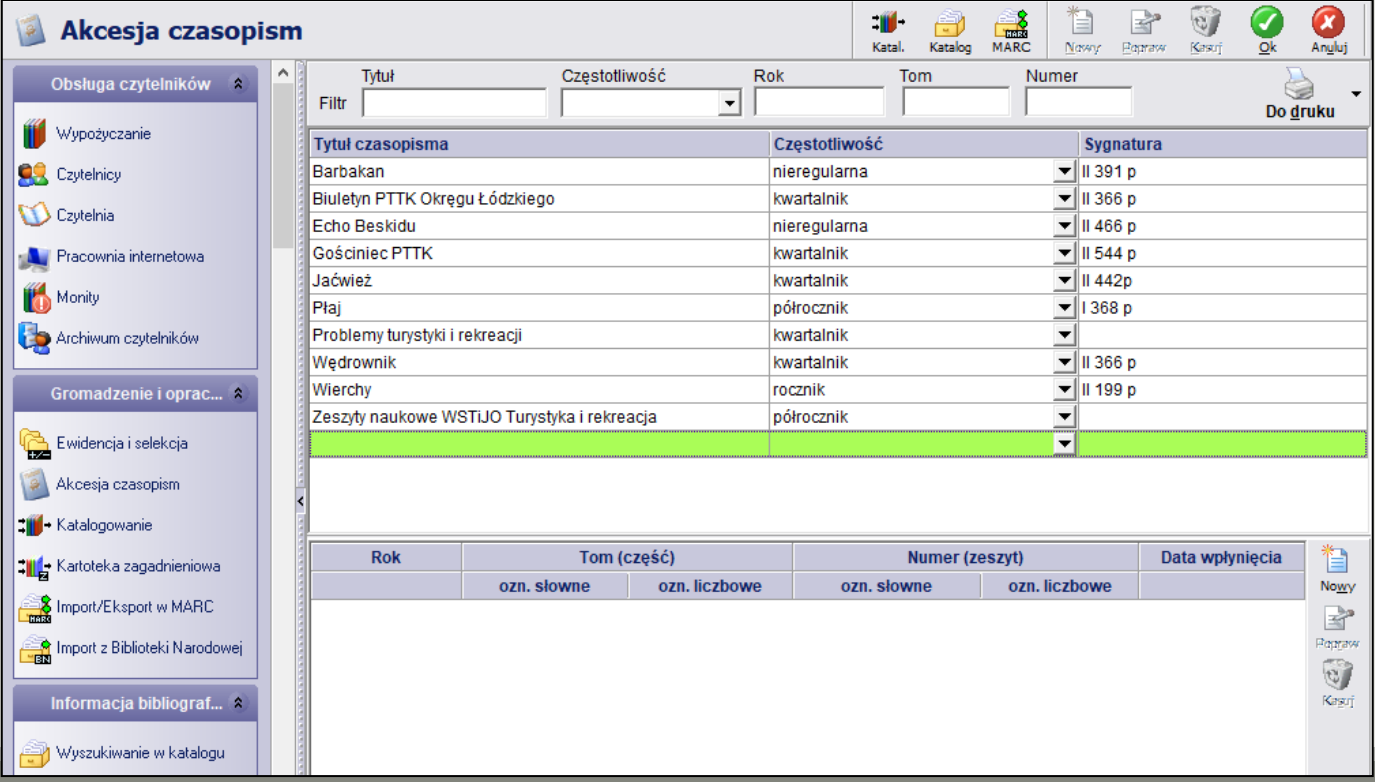

W celu zakcesjonowania wpływu egzemplarza czasopisma niezbędny jest wybór konkretnego tytułu czasopisma z listy znajdującej się w górnym oknie, a następnie uzupełnienie informacji o numerze, roczniku, dacie wpłynięcia, a także jego części. Program sam podpowiada jaki w kolejności akcesyjnej powinien być rok, kolejny numer oraz wskazuje datę bieżącą. Jednak przy stwierdzeniu różnic (np. spowodowanych brakiem wpłynięcia do biblioteki kolejnego numeru czasopisma a rejestracją następnego) w zakresie wszystkich proponowanych oznaczeń można dokonać stosowych korekt zgodnych ze stanem faktycznym.

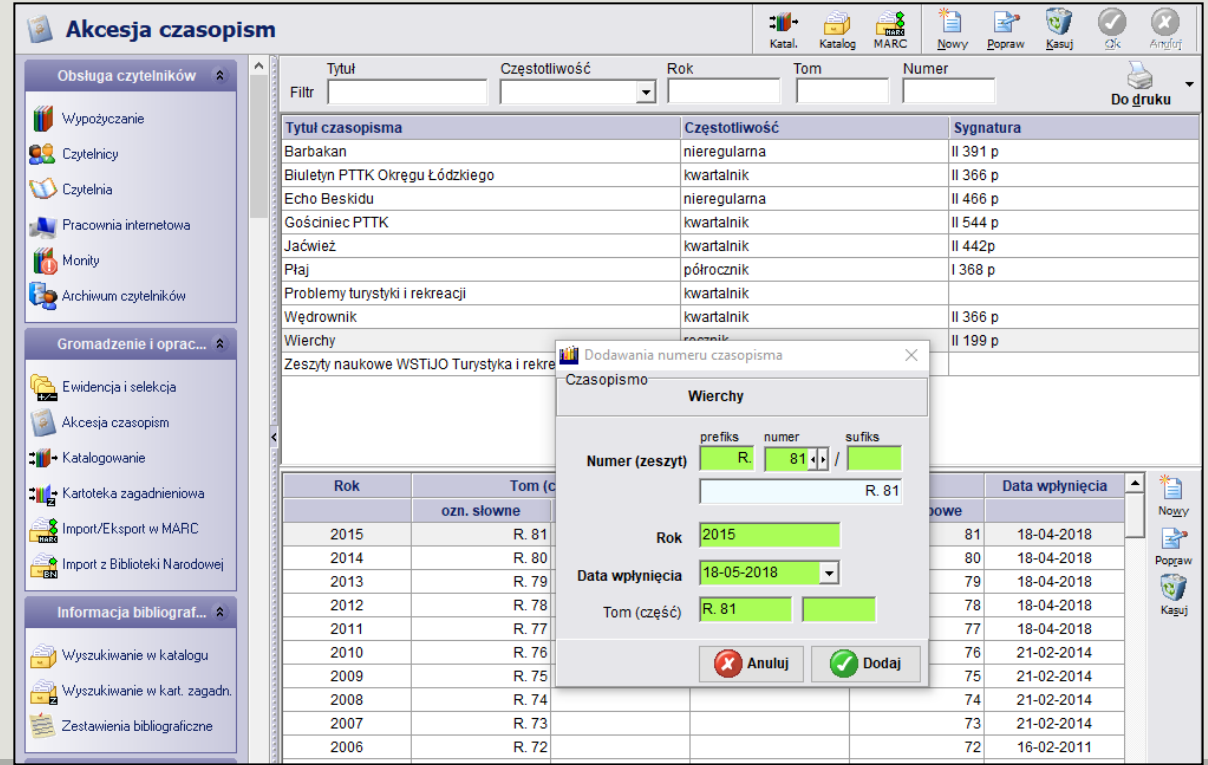

Prefiks w oznaczeniu numeracji jest niczym innym jak słowną postacią numeru, zeszytu, który określany powinien być za pomocą powszechnie przyjętych skrótów (np. numer – nr).

Surfiks służy oznaczaniu numeracji łączonej (np. 2/3). W jego polu wpisujemy jedynie numer występujący po sleszu, dzięki czemu program może prawidłowo sortować i przechowywać tego typu dane.

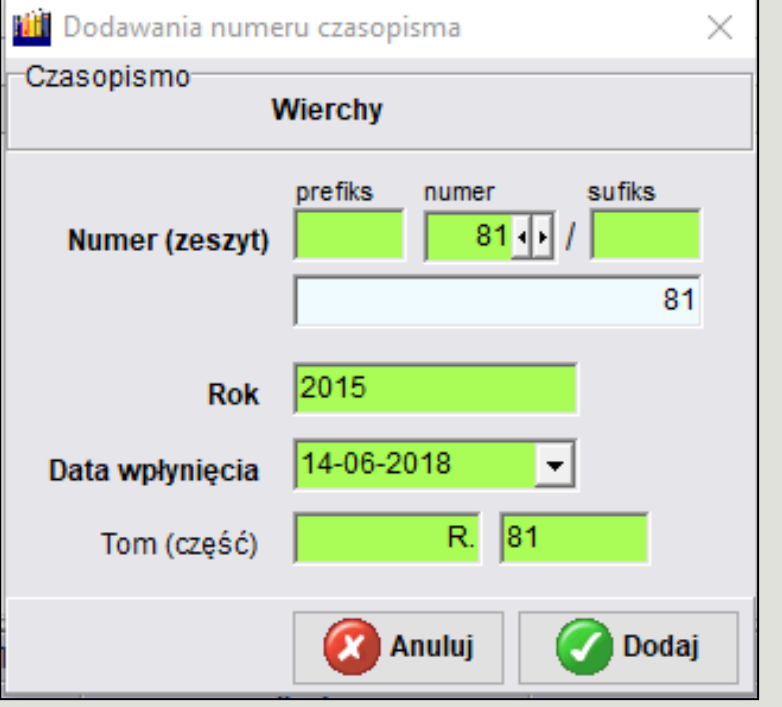

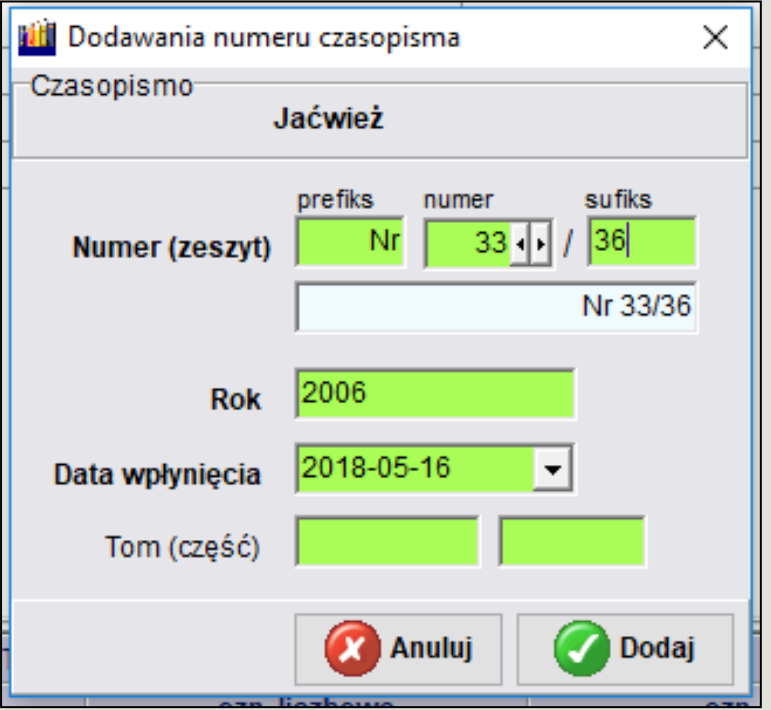

**Ewidencjonowanie katalogu odbywa się poprzez wypełnienie wszystkich 9 zakładek w module**  *Katalogowanie.*

**Zakładka** *Podstawowe* – wymaga podania **typu dokumentu** oraz **jednostki opisu** – dane po uzupełnieniu należy zapisać klikając na przycisku funkcyjnym *OK*.

Pozostałe pola (daty wprowadzenia i ostatniej modyfikacji opisu oraz znacznik importu) są wypełniane automatycznie.

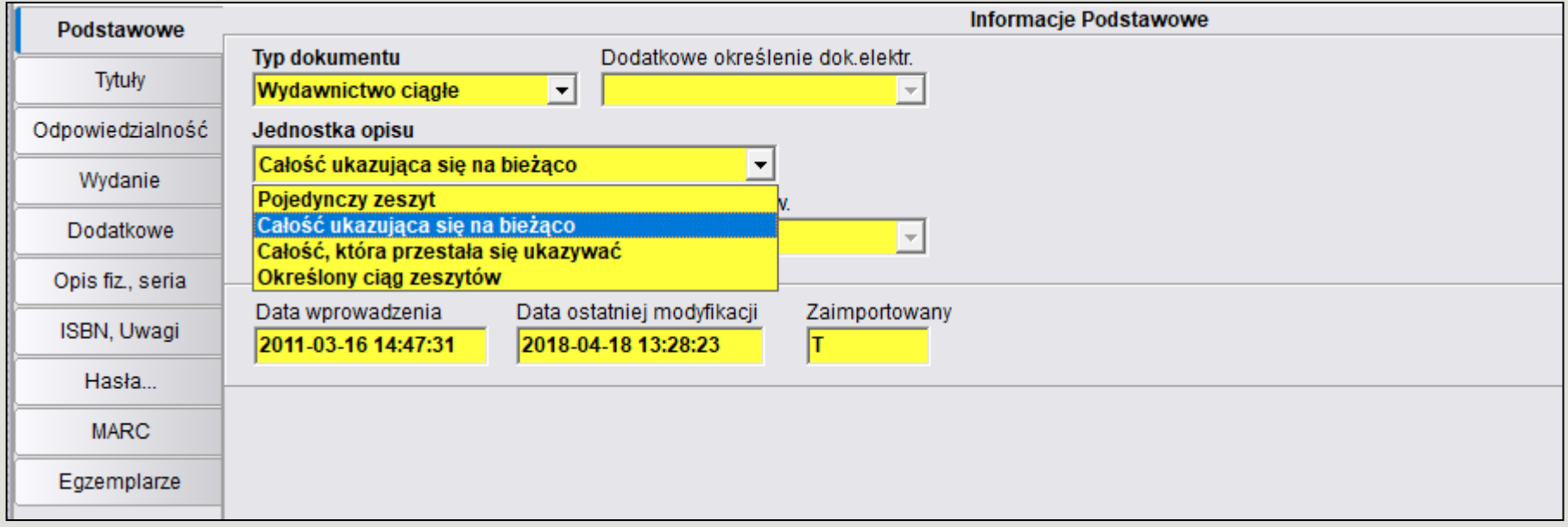

### Elementy opisu bibliograficznego czasopisma w II stopniu szczegółowości

#### **Strefa tytułu i oznaczenia odpowiedzialności:**

Tytuł właściwy = tytuł równoległy (w innym języku) : dodatek do tytułu (podtytuł, wyjaśnienie charakteru wydawnictwa), / oznaczenie odpowiedzialności (nazwa ciała zbiorowego i osób odpowiedzialnych za zawartość czasopisma np. red. nacz.; jeżeli nazwa ciała zbiorowego jest wymieniona w tytule lub dodatku, nie należy jej podawać w oznaczeniu odpowiedzialności, drugie oznaczenie odpowiedzialności podajemy po znaku średniku ";"

**Strefa wydania** - oznaczenie wydania (np. Wyd. 2 lub wyd. pol.)

#### **Strefa numeracji**:

- numeracja pierwszego zeszytu w przypadku czasopisma ukazującego się na bieżąco;
- numeracja pierwszego i ostatniego zeszytu (np.: Nr 1 Nr 243) w przypadku czasopisma, które przestało się ukazywać;
- numeracja opisywanego zeszytu w przypadku pojedynczego zeszytu.

**Strefa opisu fizycznego** – pomijamy

**Strefa serii** - przy opisie czasopisma pomijamy

#### **Strefa uwag**:

- określenie częstotliwości (mies., kwart., niereg. itp.),
- uwaga o zeszycie stanowiącym podstawę opisu, jeżeli nie jest nim pierwszy zeszyt (Opis na podst.: nr 516),
- uwagi dotyczące zawartości (np.: Zawiera dodatek:...),
- uwagi o zmianie tytułu.

#### **Strefa ISSN**.

### **EGZEMPLARZE**

Z poziomu Katalogowania wydawnictw ciągłych można dokonać przejęcia zbiorczych danych akcesyjnych.

Numer inwentarzowy dla czasopisma nadaje się dla jednego rocznika.

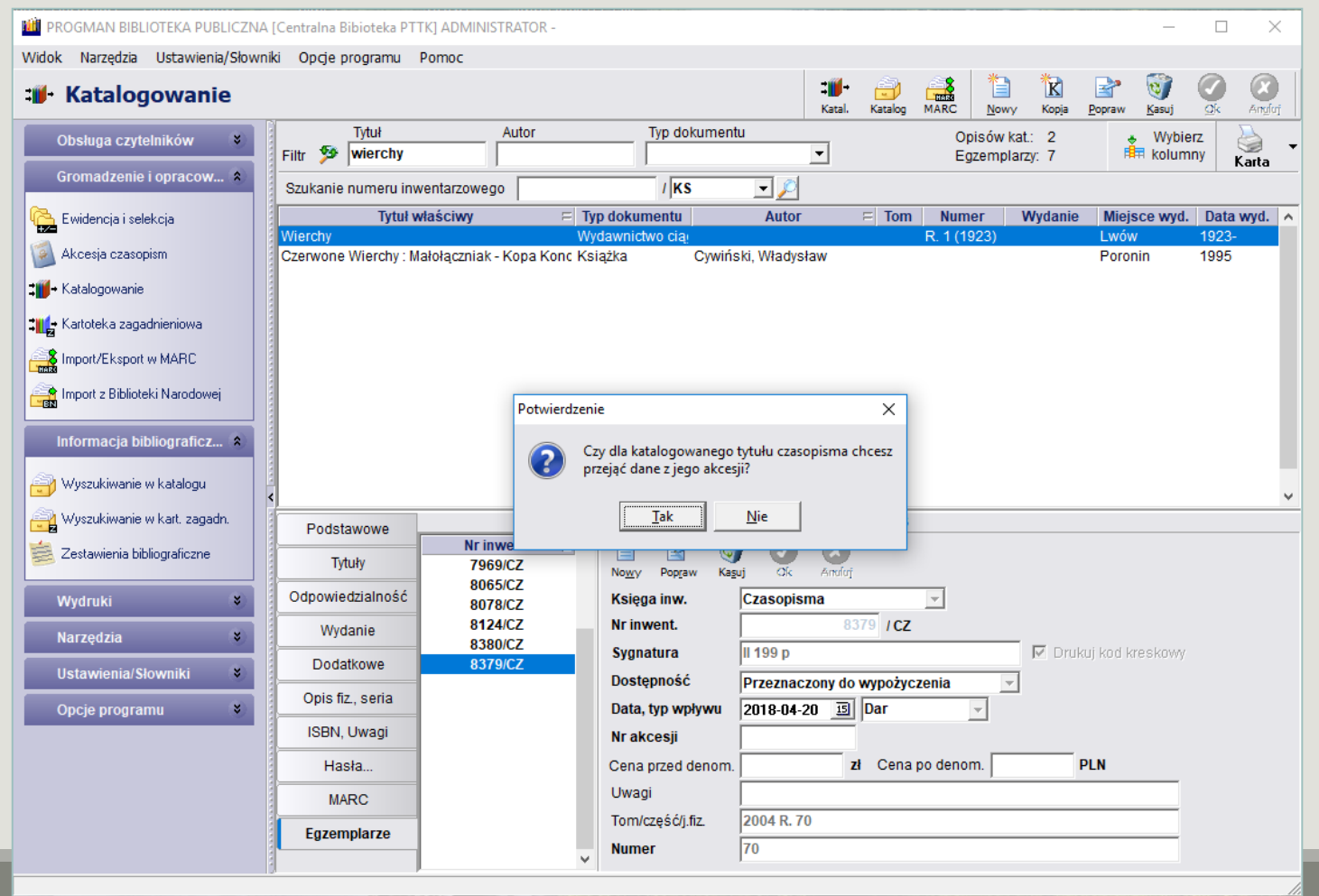

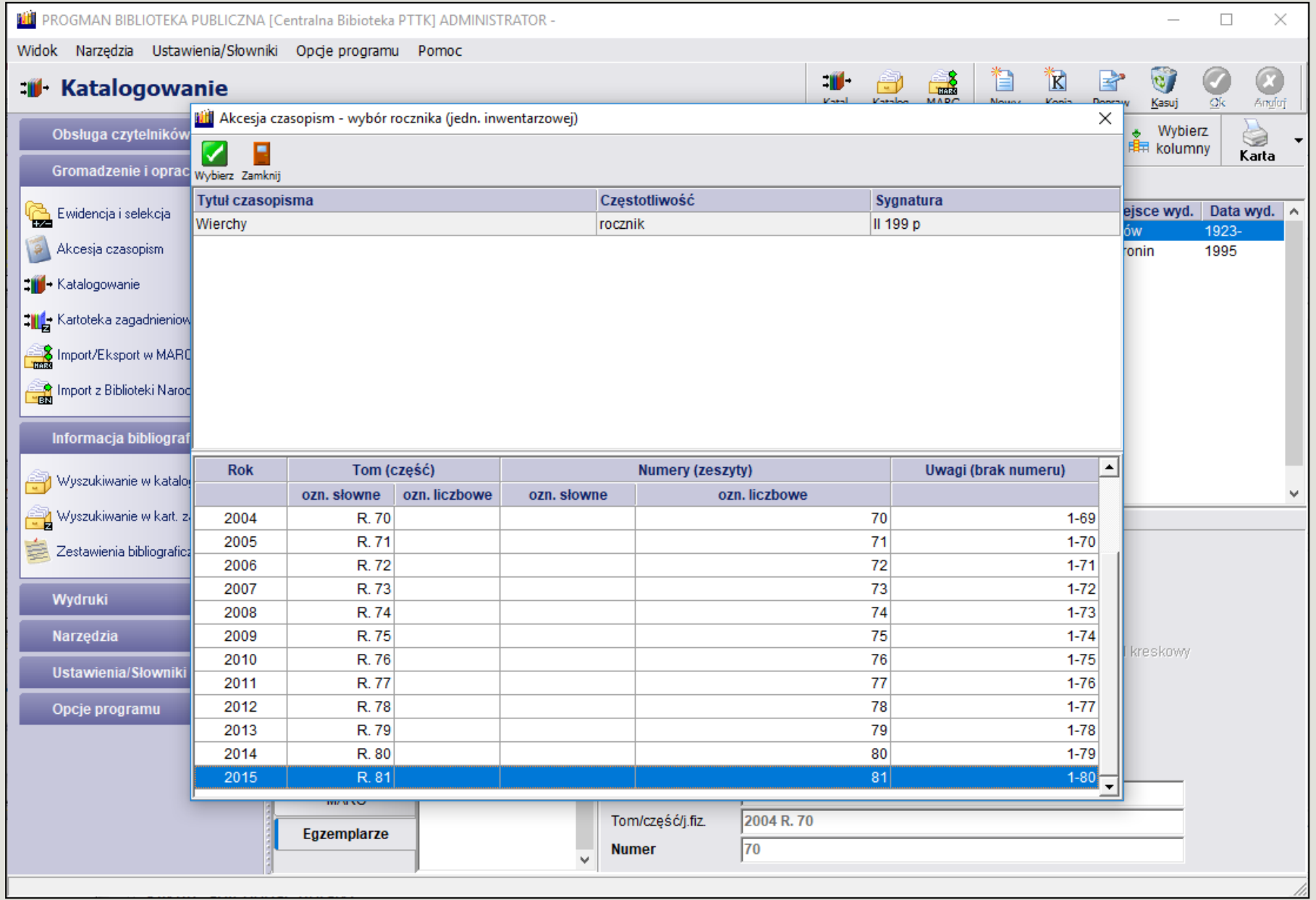

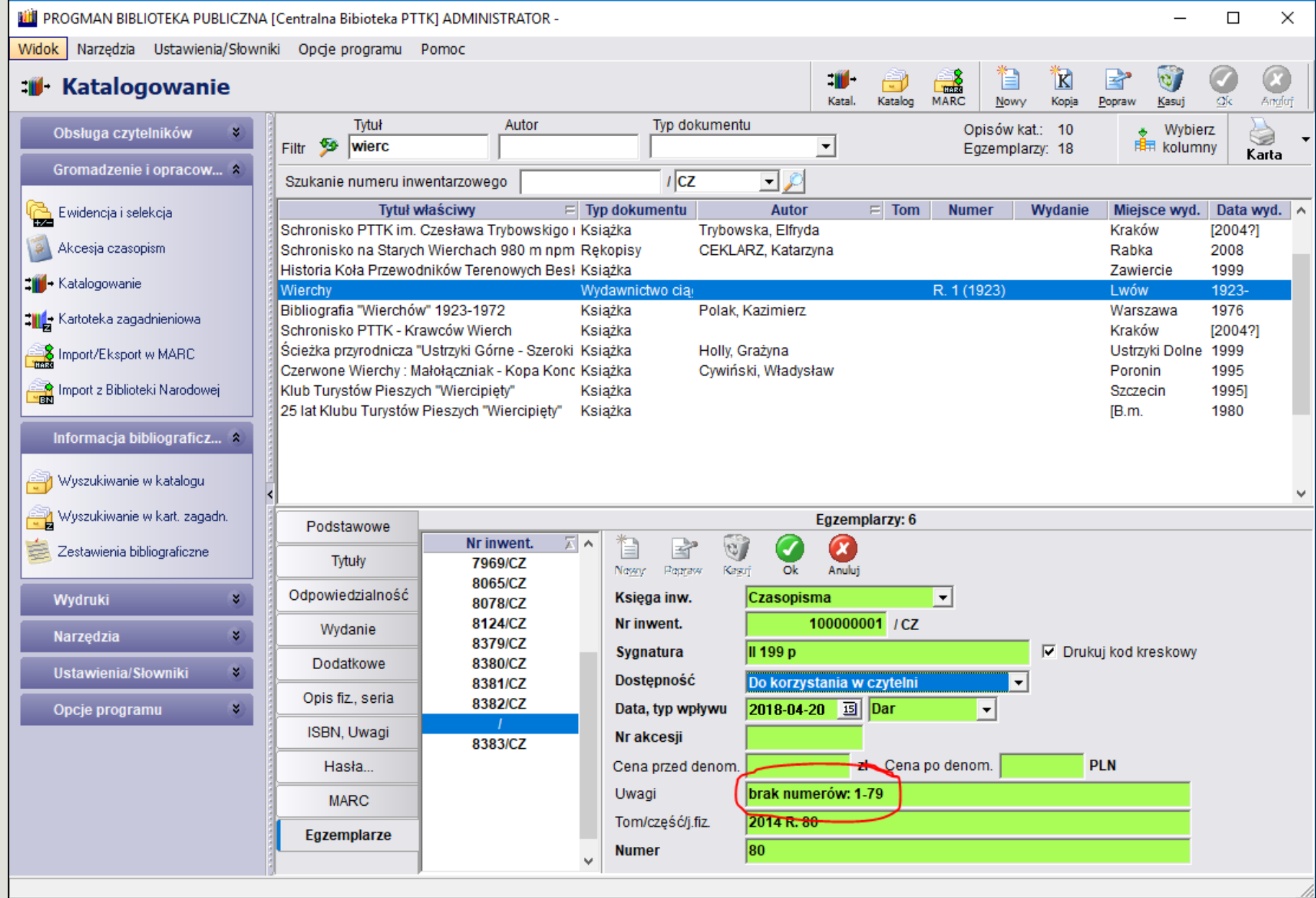

| Zamknij

### Wzór opisu karty tytułowej dla czasopisma ukazującego się bieżąco

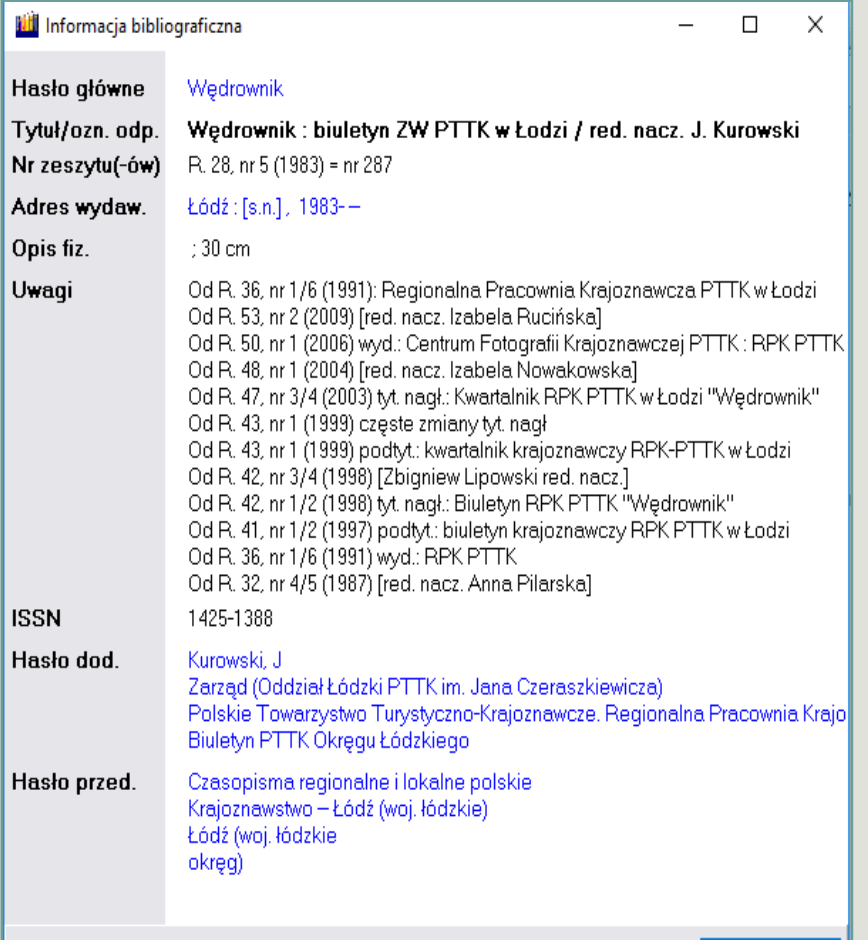

### Wzór opisu karty tytułowej dla czasopisma, które przestało się ukazywać

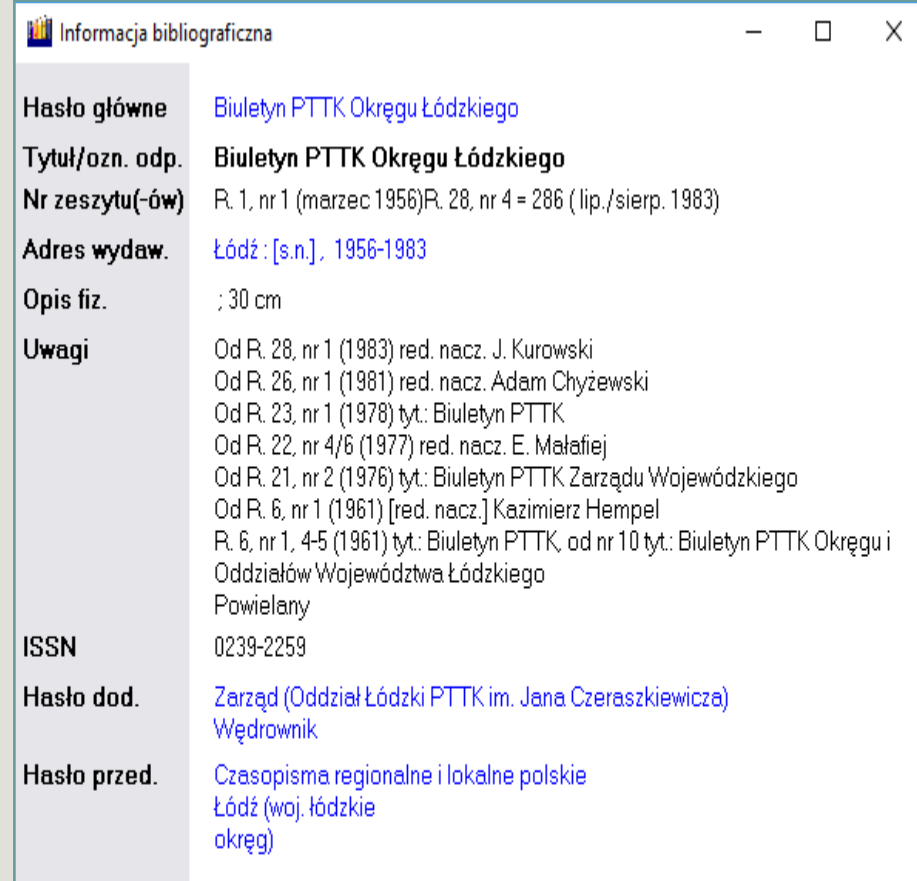

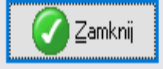

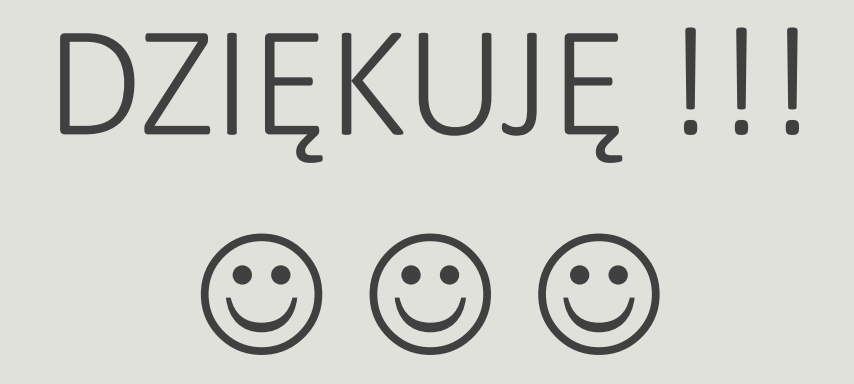

Pytania proszę kierować na e-mail: monika.rozum@pttk.pl